# **Multiport T1/E1 ATM Port Adapters with Inverse Multiplexing over ATM**

This document describes the Cisco IOS Inverse Multiplexing for ATM (IMA) features available with the introduction of Multiport T1/E1 ATM port adapters with IMA for the Cisco 7200 series routers and Cisco 7500 series routers.

This document includes the following sections:

- [Feature Overview, page 1](#page-0-0)
- **•** [Supported Platforms, page 5](#page-4-0)
- **•** [Supported Standards, MIBs, and RFCs, page 5](#page-4-1)
- [Prerequisites, page 5](#page-4-2)
- **•** [Configuration Tasks, page 6](#page-5-0)
- **•** [Monitoring and Maintaining ATM Inverse Multiplexing, page 16](#page-15-0)
- **•** Configuration Examples, page 16
- **•** [Command Reference, page 18](#page-17-0)
- **•** [Glossary, page 44](#page-43-0)

#### <span id="page-0-0"></span>**Feature Overview**

I

The inverse multiplexing over ATM (IMA) port adapter is a single-width port adapter that allows Cisco 7200 series and Cisco 7500 series routers to support inverse multiplexing over ATM. These port adapters allow WAN uplinks at speeds ranging from 1.544 Mbps to 12.288 Mbps for T1 connections and from 2.048 Mbps to 16.384 Mbps for E1 connections. (For details, see the "Bandwidth Considerations" section on page 4.)

With Cisco's scalable ATM IMA solution, network designers and managers can deploy only the bandwidth they need, using multiple T1 or E1 connections instead of more expensive T3 or OC-3 lines to bridge LANs and ATM WAN applications. Enterprises and branch offices can aggregate traffic from multiple lower-bandwidth physical transmission media, such as T1 or E1 pipes, to transmit voice and data at high-bandwidth connection speeds.

#### **IMA Protocol Overview**

In the transmit direction, IMA takes cells from the ATM layer and sends them in sequential distribution over the individual links that make up a logical link group called an IMA group (links can also be assigned as individuals rather than as group members). The IMA group performance is approximately the sum of the links, although some overhead is required for ATM header and control cells. At the receiving end, the cells are recombined to form the original cell stream and are passed up the ATM layer.

Filler cells are used to ensure a steady stream on the receiving side. IMA Control Protocol (ICP) cells control the operation of the inverse multiplexing function. For instance, using a frame length of 128 cells, one out of every 128 cells on each link is an ICP cell. The inverse multiplexing operation is transparent to the ATM layer protocols, and therefore the ATM layer can operate normally as if only a single physical interface is being used.

Figure 1 illustrates inverse multiplexing and demultiplexing with four bundled links, providing 5.52 Mbps of bandwidth for T1s for packet traffic, after subtracting the overhead of ATM cell headers and ICP cells. The transmitting side, from which cells are distributed across the links, is referred to as *Tx*, and the receiving side, where cells are recombined, is called *Rx*.

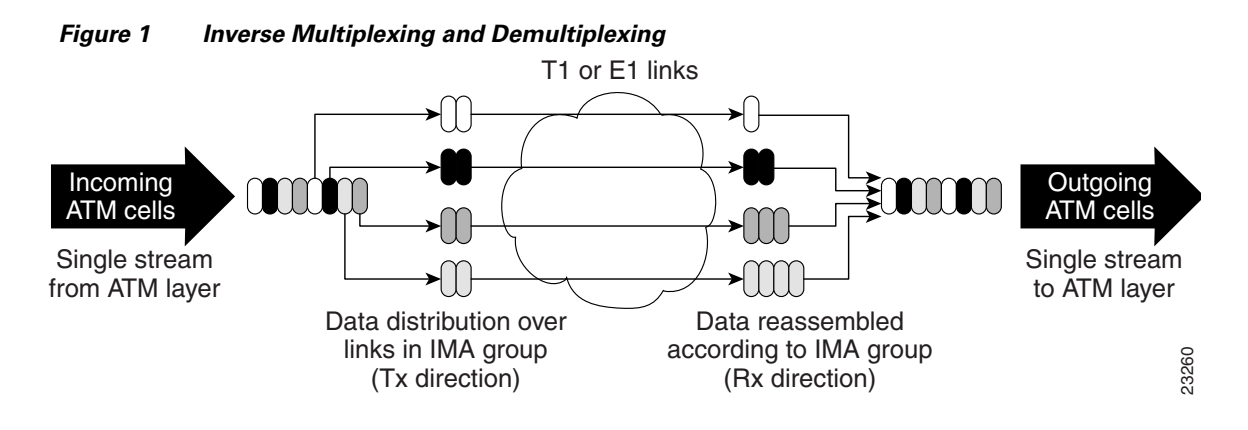

#### **General Description of the ATM T1/E1 IMA Feature Set**

ATM networks were designed to handle the demanding performance needs of voice, video, and data, at broadband speeds of 34 Mbps and higher. However, the high cost and sporadic availability of long-distance broadband links limits broadband ATM WANs, preventing many organizations from taking advantage of ATM power. In response to these issues, the ATM Forum defined lower-speed ATM interface options for T1 or E1. However, this was not a complete solution, because a single T1 or E1 link often does not provide enough bandwidth to support either traffic among different router and switch locations or heavy end-user demand.

For this reason, many organizations find themselves caught between the bandwidth limitations of a narrowband T1 or E1 line and the much higher costs of moving to broadband links. In response to this dilemma, the ATM Forum defined IMA. Using Cisco 7200 series routers and Cisco 7500 series routers to provide ATM access gives branch offices and enterprises an affordable LAN-to-ATM interface.

ATM IMA T1 or E1 support on Cisco 7200 series routers and Cisco 7500 series routers includes the following features:

- Prioritization of ATM transport, including the following traffic classes:
	- **–** Nonreal-time variable bit rate (VBR) connection-oriented service suitable for video and packets
- **–** Unspecified bit rate (UBR), as recognized by the ATM Forum, without resource allocation or quality of service (QoS) specifications
- **–** Available bit rate (ABR) connection-oriented service for traffic, such as LAN interconnections and TCP/IP connectivity, that works with variable delays.
- **•** Cell-based inverse multiplexing that allows Operation, Administration, and Maintenance (OAM) cells to provide management and monitoring, which performs across the inverse multiplexed links. In this fashion, Cisco 7200 series routers and Cisco 7500 series routers with ATM IMA functionality can exchange monitoring information such as connectivity, alarm indication signals (AISs), and loopback.
- Support of permanent virtual circuits (PVCs), as well as the switched virtual connections (SVCs) being introduced by carriers. Up to 512 virtual circuits are supported on each User-Network Interface (UNI) and 512 x *n* interface virtual circuits are supported on each IMA interface where *n* is the number of links.
- **•** Support for ATM Interim Local Management Interface (ILMI) as specified by the ATM Forum for incorporating network-management capabilities.
- Automatic and dynamic removal of failed links or those not performing according to delay standards, along with automatic and dynamic restoration when the links are up or when delays are acceptable.
- Interoperation with the Cisco LS1010, ATM interfaces on Cisco 7200 series routers and Cisco 7500 series routers, and Cisco BPX 8600 series wide-area ATM switches.
- **•** Support of ATM adaption layer 5 (AAL5).
- **•** Support of VP shaping for UBR virtual circuits.
- **•** Support of IP ATM\_COS for Cisco 7200 series routers.

#### **Benefits**

The following are benefits offered by the ATM T1 or E1 IMA features for Cisco 7200 series routers and Cisco 7500 series routers:

- **•** High-bandwidth performance at a lower cost than T3 offers
- **•** Greater internetworking design flexibility and scalability for LAN-to-WAN solutions
- **•** Migration path to high bandwidth without the need to change transport facilities
- **•** Efficient prioritization provided by ATM architecture

#### **Restrictions**

This section describes general restrictions and ATM aspects that the ATM IMA feature does not support, as well as bandwidth considerations.

#### **General Limitations**

The following restrictions apply to the ATM IMA feature on Cisco 7200 series routers and Cisco 7500 series routers:

**•** If Common Transmit Clock (CTC) is configured on an IMA interface using the **ima clock-mode common** command, then the port adapter's internal clock is used as the transmit clock source for all the links of the IMA interface.

- The bandwidth of an IMA interface is limited to the minimum number of active IMA links needed to keep the IMA interface up. If the value of this parameter is decreased, you need to make sure that all the virtual circuits (VCs) of the higher bandwidth are torn down.
- **•** The maximum bandwidth of a User-Network Interface (UNI) T1 or E1 interface or an IMA interface with an odd number of T1 or E1 links is less than the actual available maximum bandwidth by 0.5Mbps. But an unspecified bit rate (UBR) virtual circuit configured without a specified peak rate can exploit the full bandwidth.
- **•** The feature does not support the following ATM adaption layers: AAL1, AAL2, and AAL3/AAL4.
- **•** The feature does not support the ATM constant bit rate (CBR) traffic class or real-time variable bit rate (rt-VBR).
- **•** SNMP
	- **–** IMA failure alarm trap is not supported
	- **–** IMA support for IFMIB is not supported
	- **–** Set operation for IMA MIB is not supported
- **•** The IP ATM\_COS feature is not supported on Cisco 7500 series routers.

#### **Bandwidth Considerations**

When planning IMA groups and payload bandwidths, consider the overhead required for ATM headers and ICP cells. Table 1 and Table 2 show approximate values for T1 and E1 IMA groups respectively, with a frame length of 128 cells, estimating ATM overhead at about 10 percent. The effective payload bandwidth varies based on packet size because the packets must be divided into an integer number of ATM cells leaving the last cell padded with filler bytes.

**Note** Control the bandwidth threshold to activate an IMA group by using the **ima active-links-minimum** command. For additional information, see the ["ima](#page-21-0)  [active-links-minimum"](#page-21-0) section.

| <b>Number of Links in</b><br>the Group | <b>Total Bandwidth</b> | <b>Payload Bandwidth</b> |
|----------------------------------------|------------------------|--------------------------|
|                                        | 1.536                  | 1.38                     |
| $\mathcal{D}_{\mathcal{L}}$            | 3.072                  | 2.76                     |
| 3                                      | 4.608                  | 4.14                     |
| $\overline{4}$                         | 6.144                  | 5.52                     |
| 5                                      | 7.68                   | 6.91                     |
| 6                                      | 9.216                  | 8.28                     |
| 7                                      | 10.752                 | 9.66                     |
| 8                                      | 12.288                 | 11.04                    |

*Table 1 IMA T1 AAL5 Payload Bandwidth, IMA Frame Size 128 Cells*

| <b>Number of Links in</b><br>the Group | <b>Total Bandwidth</b> | <b>Payload Bandwidth</b> |
|----------------------------------------|------------------------|--------------------------|
| 1                                      | 1.92                   | 1.74                     |
| $\mathcal{L}$                          | 3.84                   | 3.47                     |
| $\overline{3}$                         | 5.76                   | 5.21                     |
| $\overline{4}$                         | 7.68                   | 6.95                     |
| 5                                      | 9.60                   | 8.69                     |
| 6                                      | 11.52                  | 10.43                    |
| 7                                      | 13.44                  | 12.17                    |
| 8                                      | 15.36                  | 13.90                    |

*Table 2 E1 AAL5 Payload IMA Bandwidth, IMA Frame Size 128 Cells*

#### <span id="page-4-0"></span>**Supported Platforms**

- **•** Cisco 7200 series routers
- **•** Cisco 7500 series routers

## <span id="page-4-1"></span>**Supported Standards, MIBs, and RFCs**

#### **Standards**

No new or modified standards are supported by this feature.

#### **MIBs**

- **•** DS-1 MIB
- **•** IMA MIB (ATM Forum, AF-PHY-0086-000)

#### **RFCs**

**•** RFC 1406

## <span id="page-4-2"></span>**Prerequisites**

I

Before you can configure a Cisco 7200 series router or Cisco 7500 series router to provide ATM T1 or E1 IMA service, you must perform the following tasks:

- **•** Obtain T1 or E1 service from your telecommunications provider.
- **•** Install an ATM T1 or E1 IMA port adapter into your Cisco router. The following ATM T1 or E1 IMA port adapter is required for support of inverse multiplexed ATM on Cisco 7200 series routers and Cisco 7500 series routers:

PA\_HARDWARE\_A3\_8T1IMA—Eight-port ATM IMA port adapter that provides T1 connectivity PA\_HARDWARE\_A3\_8E1IMA—Eight-port ATM IMA port adapter that provides E1 connectivity For details about software configuration, see the Cisco IOS Release 12.0 software documents, *Wide-Area Networking Configuration Guide* and *Wide-Area Networking Command Reference*. For more information about the physical characteristics of the ATM T1 or E1 IMA port adapters for the Cisco 7200 series routers, or for instructions on how to install the port adapters, either see the *Inverse Multiplexing over ATM (IMA) Port Adapter Installation and Configuration Guide* that came with your ATM T1 or E1 IMA port adapter.

### <span id="page-5-0"></span>**Configuration Tasks**

This section describes the configuration tasks required to set up ATM IMA groups. You can also configure ATM links individually, but this feature description only includes those individual configuration steps that might pertain to ATM IMA groups. For complete information about ATM configuration, see the Cisco IOS Release 12.0 *Wide-Area Networking Configuration Guide* and *Wide-Area Networking Command Reference*.

See the following sections for configuration tasks that enable ATM inverse multiplexing. Each task in the list indicates if it is optional or required:

- **•** [Configuring the ATM Interface](#page-5-1)
- **•** [Verifying the ATM Interface Configuration](#page-8-0)
- **•** [Configuring the IMA Groups](#page-10-0)
- **•** [Verifying the IMA Group Configuration](#page-10-1)

#### <span id="page-5-1"></span>**Configuring the ATM Interface**

Repeat the steps below to configure each ATM interface for ATM IMA operation. For complete information about ATM interface configuration, see the Cisco IOS Release 12.0 *Wide-Area Networking Configuration Guide*.

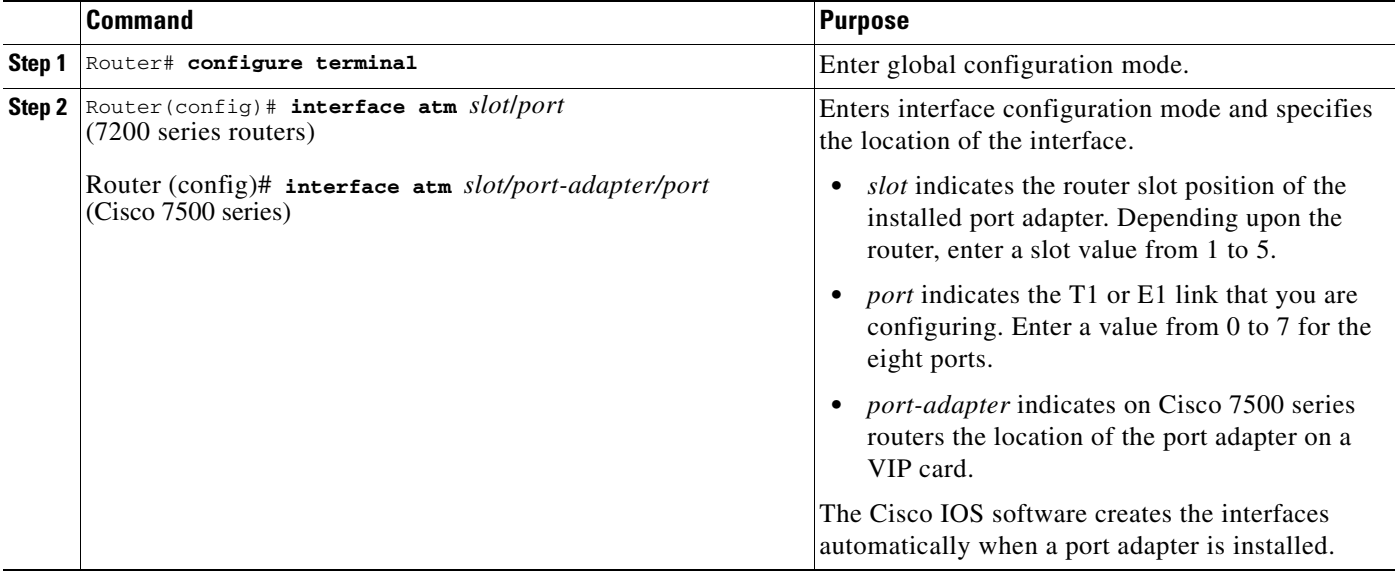

 $\Gamma$ 

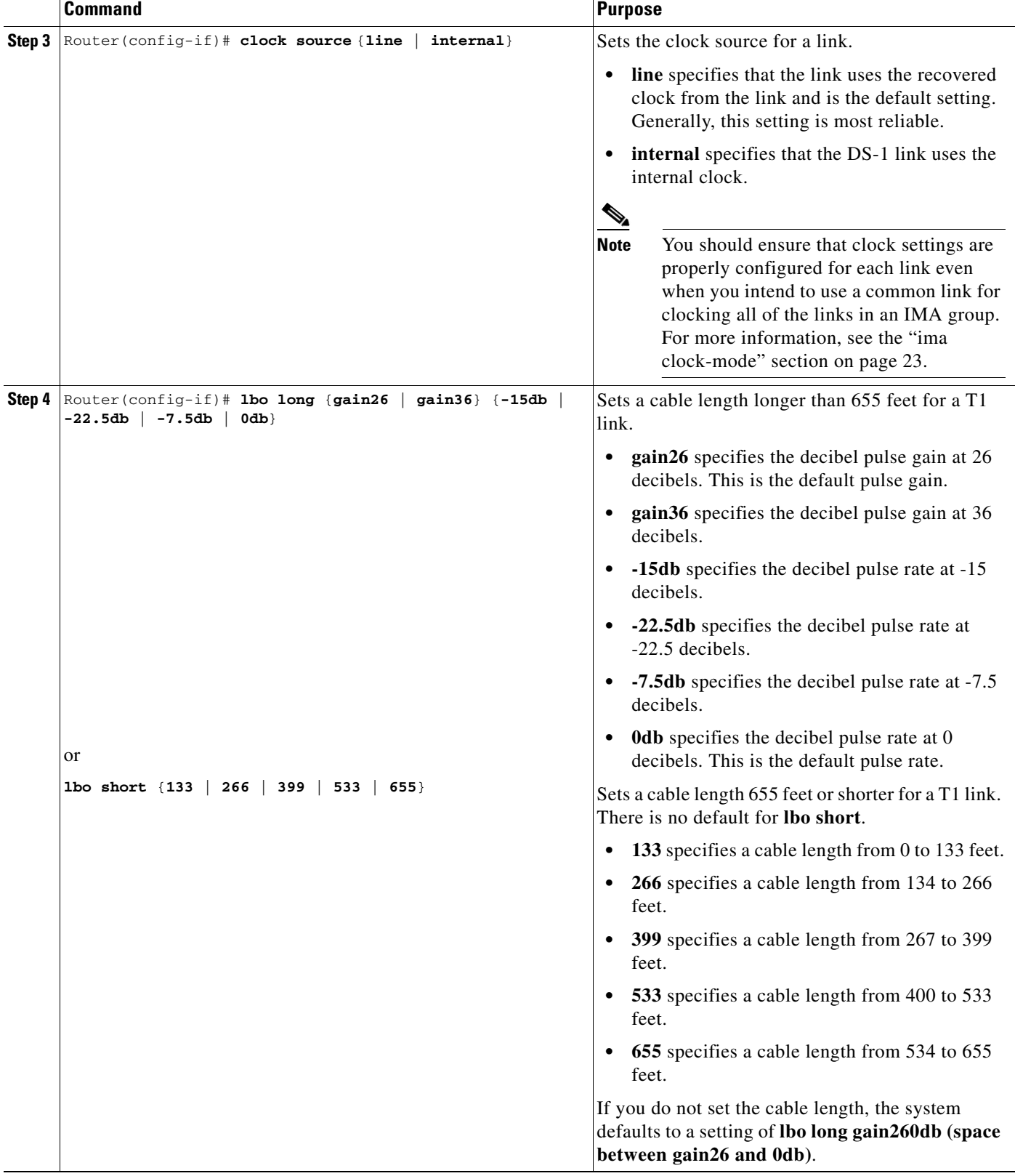

 $\mathbf I$ 

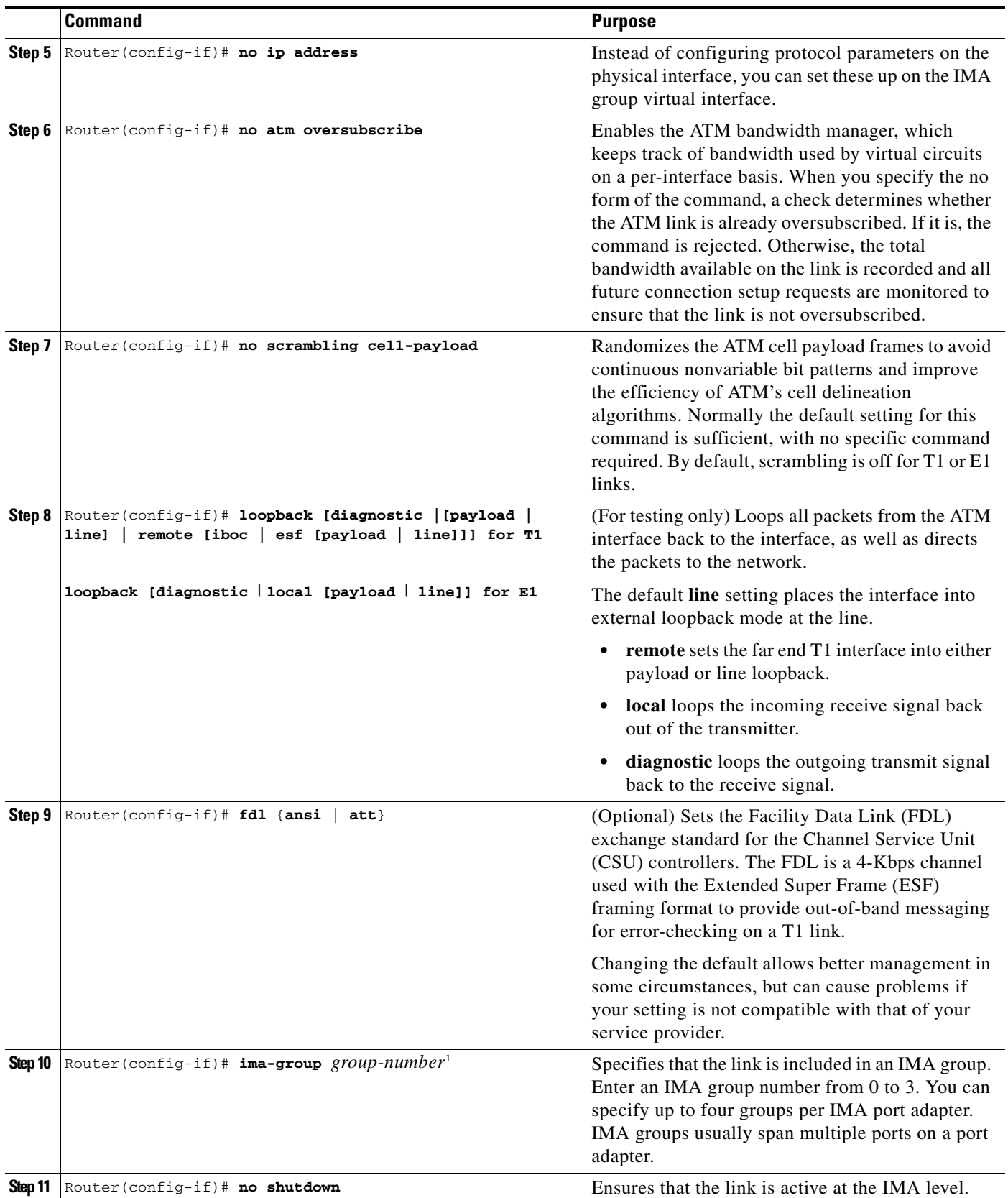

1. It is recommended that if the link is already a port of an IMA group then remove it from the IMA group both at the near end and far end and then move the link to a desired IMA group.

#### <span id="page-8-0"></span>**Verifying the ATM Interface Configuration**

Follow the steps below to verify configuration of ATM interfaces.

```
Step 1 Use the privileged EXEC show interface atm slot/port command to verify configuration of the ATM 
         interface. Important information appears in bold. Note that the total count of configured VCs is shown.
```

```
Router#show interface atm 5/0
ATM5/0 is up, line protocol is up
  Hardware is IMA PA
   Internet address is 156.0.2.0/16
  MTU 4470 bytes, sub MTU 4470, BW 1536 Kbit, DLY 20000 usec,
      reliability 255/255, txload 1/255, rxload 1/255
  Encapsulation ATM, loopback not set
  Keepalive not supported
  Encapsulation(s):AAL5
  512 maximum active VCs, 3 current VCCs
  VC idle disconnect time:300 seconds
  1 carrier transitions
  Last input 00:43:16, output 00:43:16, output hang never
  Last clearing of "show interface" counters never
   Input queue:0/75/0 (size/max/drops); Total output drops:0
   Queueing strategy:weighted fair
  Output queue:0/1000/64/0 (size/max total/threshold/drops)
     Conversations 0/0/256 (active/max active/max total)
     Reserved Conversations 0/0 (allocated/max allocated)
   5 minute input rate 0 bits/sec, 0 packets/sec
   5 minute output rate 0 bits/sec, 0 packets/sec
      4803 packets input, 5928671 bytes, 0 no buffer
      Received 0 broadcasts, 0 runts, 0 giants, 0 throttles
      0 input errors, 0 CRC, 0 frame, 0 overrun, 0 ignored, 0 abort
      4823 packets output, 5911619 bytes, 0 underruns
      0 output errors, 0 collisions, 1 interface resets
      0 output buffer failures, 0 output buffers swapped out
```
**Step 2** To get information about the physical link, use the privileged EXEC **show controller [atm [***slot*/*port*]] command.

```
Router# show controller atm 1/ima0
Interface ATM1/ima0 is up
Hardware is IMA PA - DS1 (1Mbps)
Framer is PMC PM7344, SAR is LSI ATMIZER II
Firmware rev:G102, ATMIZER II rev:3
   idb=0x61DE9F10, ds=0x6185C0A0, vc=0x6187D3C0, pa=0x6184AF40
  slot 1, unit 9, subunit 0, fci_type 0x00BA, ticks 701720
   400 rx buffers:size=512, encap=64, trailer=28, magic=4
Curr Stats:
  rx_cell_lost=0, rx_no_buffer=0, rx_crc_10=0
   rx_cell_len=0, rx_no_vcd=0, rx_cell_throttle=0, tx_aci_err=0
Rx Free Ring status:
  base=0x3CFF0040, size=1024, write=320
Rx Compl Ring status:
  base=0x338DCE40, size=2048, read=1275
Tx Ring status:
  base=0x3CFE8040, size=8192, write=700
Tx Compl Ring status:
  base=0x338E0E80, size=2048, read=344
```

```
BFD Cache status:
  base=0x61878340, size=5120, read=5107
Rx Cache status:
  base=0x61863D80, size=16, write=11
Tx Shadow status:
  base=0x618641C0, size=8192, read=687, write=700
Control data:
  rx_max_spins=12, max_tx_count=25, tx_count=13
  rx_threshold=267, rx_count=11, tx_threshold=3840
   tx bfd write indx=0x27, rx_pool_info=0x61863E20
Control data base address:
       rx_buf_base = 0x038A15A0 rx_p_base = 0x6185CB40
            rx_pak = 0x61863AF0 cmd = 0x6185C320
      device\_base = 0x3C800000 ima\_pa\_stats = 0x038E2FA0sdram_base = 0x3CE00000 pa\_cmd_buf = 0x3CFFFC00 vcd_base[0] = 0x3CE3C100 vcd_base[1] = 0x3CE1C000
        chip\_dump = 0x038E3D7C dpram_base = 0x3CD80000 sar_buf_base[0] = 0x3CE4C000 sar_buf_base[1] = 0x3CF22000
       bfd_base[0] = 0x3CFD4000 bfd_base[1] = 0x3CFC0000
       acd_base[0] = 0x3CE88360 acd_base[1] = 0x3CE5C200
     pci_atm_stats = 0x038E2EC0
ATM1/ima0 is up
        hwgrp number = 1
grp tx up reg= 0x5, grp rx up reg= 0x3, rx dcb reg= 0xD4 0x4, tx links grp reg= 
0x3, scci reg= 0x3C, ima id reg= 0x0, group status reg= 0xA2, tx timing reg= 0x
20, tx test reg= 0x21, tx test pattern reg= 0x41, rx test pattern reg= 0x42, icp
 cell link info reg= 0xFC, icp cell link info reg= 0xFC, icp cell link info r
eg= 0x0, icp cell link info reg= 0x0, icp cell link info reg= 0x0, icp cell li
nk info reg= 0x0, icp cell link info reg= 0x0, icp cell link info reg= 0x0
```
#### <span id="page-10-0"></span>**Configuring the IMA Groups**

 $\mathbf I$ 

The **ima-group** command configures links on an ATM interface as IMA group members. When IMA groups have been set up in this way, you can configure settings for each group.

#### <span id="page-10-1"></span>**Verifying the IMA Group Configuration**

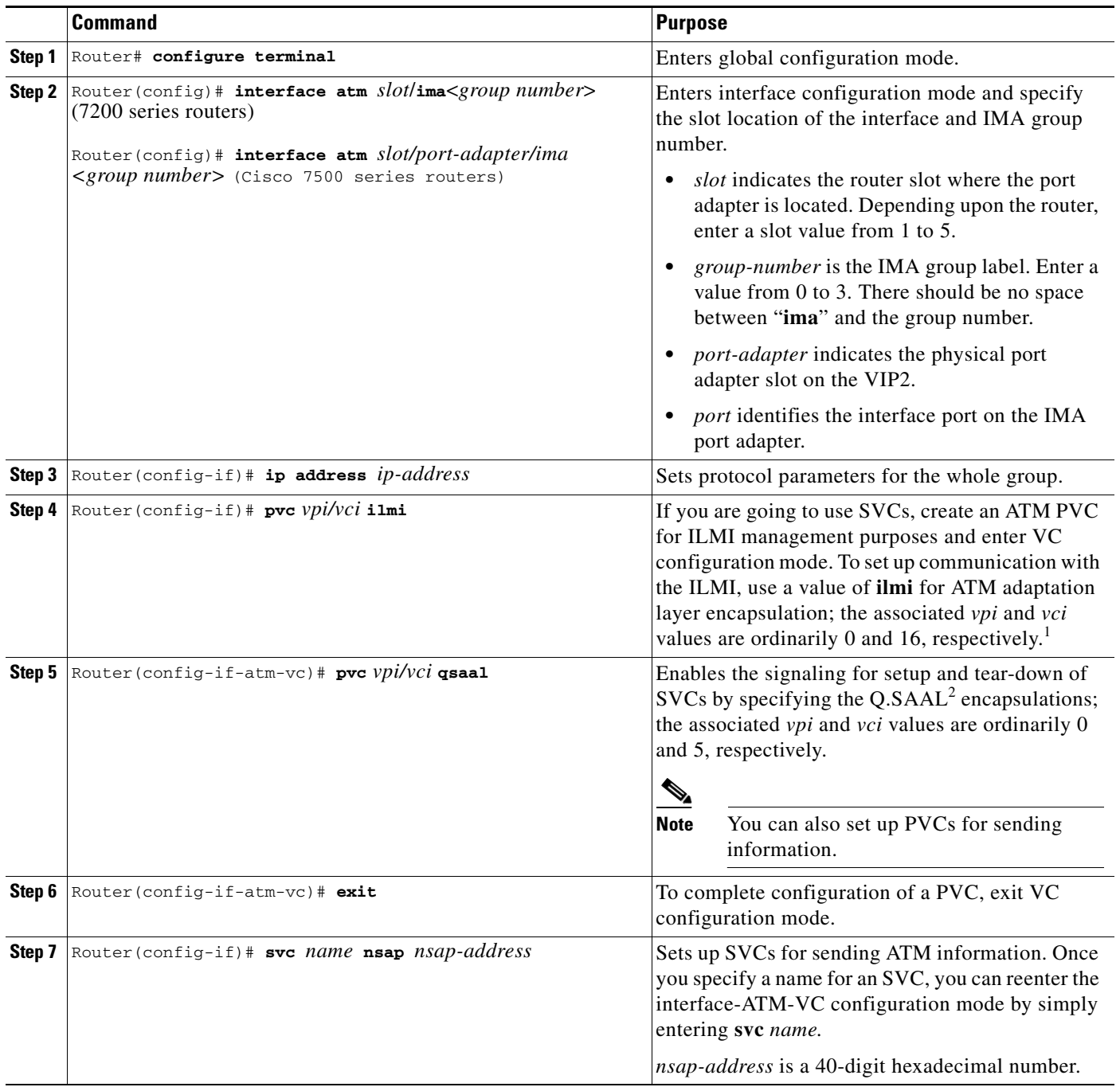

 $\mathbf I$ 

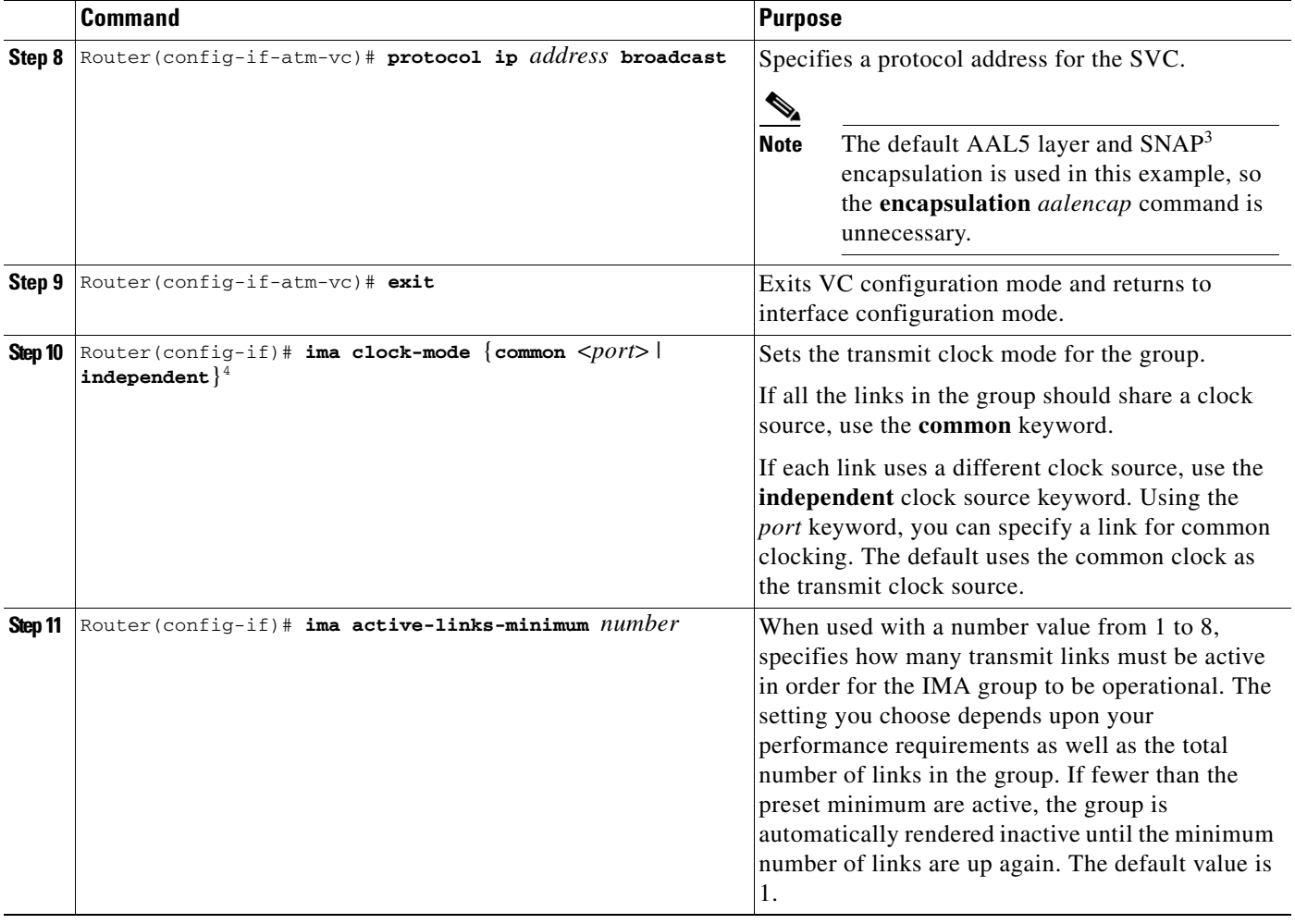

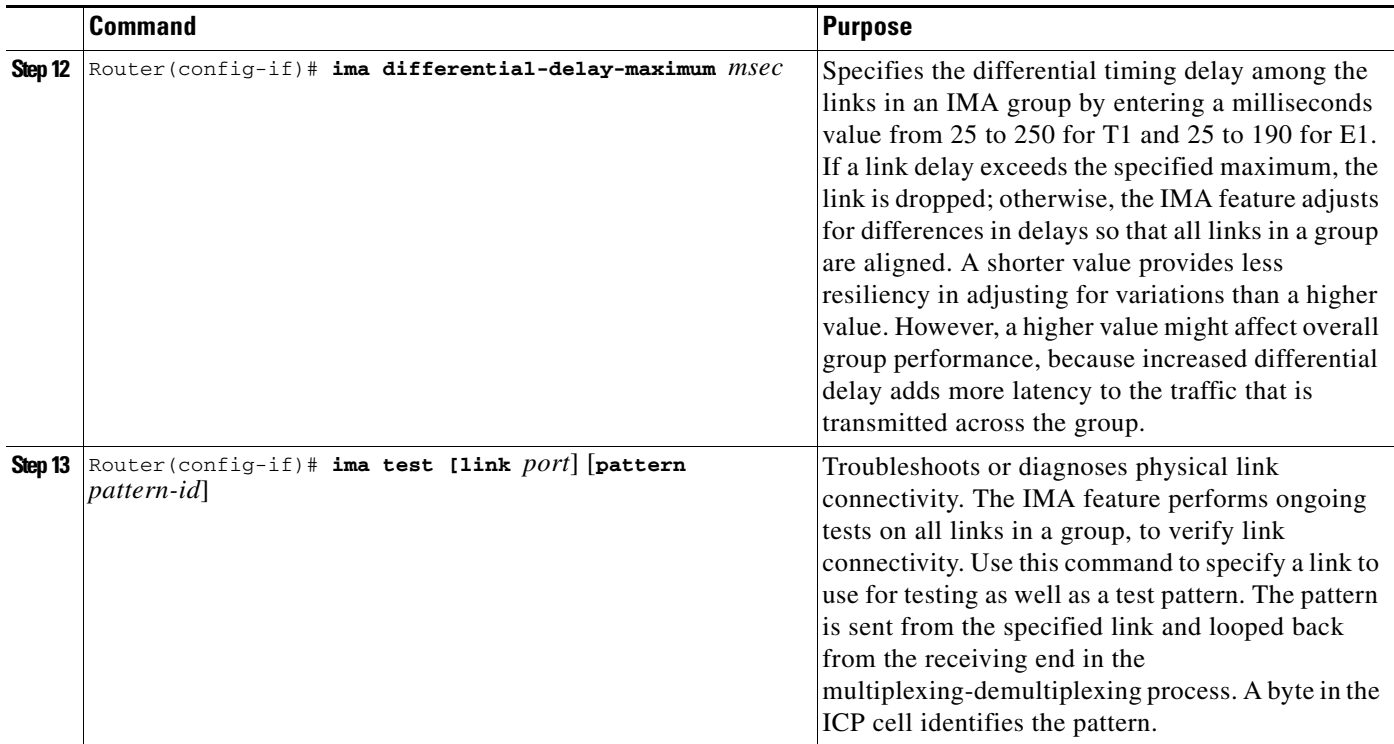

1. This command is new to Cisco 7200 series routers, but was introduced for other platforms in earlier releases. For more information about the command, see the Cisco IOS Release 12.0 documents, *Wide Area Networking Configuration Guide* and *Wide Area Networking Command Reference*.

- 2. Q Signalling ATM adaptation Layer
- 3. Subnetwork Access Protocol
- 4. To form an IMA group with independent clock mode, use the **no shut** command in the IMA interface only. To change the mode to independent from an already existing IMA group, use the **no ima** command on the IMA group links. Next, change the mode, add all the links, and then issue the **no shut** command in the IMA interface.
	- **Step 1** Use the privileged EXEC **show ima interface atm** [*slot*] /**ima[group-number]** [**detail**] command to get information about IMA group interfaces. First, the group information appears. Then, information about each link in the group (there are two in this example) is displayed under "IMA Detailed Link Information."

Important information is shown in bold.

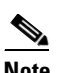

**Note** If you do not enter the **detail** keyword, you do not see the information beginning with "Detailed group Information:" in the example below.

```
Router# show ima interface atm 1/ima0 detail
ATM1/ima0 is up
        ImaGroupState:NearEnd = operational, FarEnd = operational
        ImaGroupFailureStatus = noFailure
IMA Group Current Configuration:
        ImaGroupMinNumTxLinks = 2 ImaGroupMinNumRxLinks = 2
        ImaGroupDiffDelayMax = 25 ImaGroupNeTxClkMode = common(ctc)
       ImaGroupFrameLength = 128 ImaTestProcStatus = disabled
        ImaGroupTestLink = 0 ImaGroupTestPattern = 0xFF
IMA MIB Information:
        ImaGroupSymmetry = symmetricOperation
```

```
 ImaGroupFeTxClkMode = common(ctc)
               ImaGroupRxFrameLength = 128
               ImaGroupTxTimingRefLink = 0 ImaGroupRxTimingRefLink = 0
              ImaGroupTxImaId = 0 ImaGroupRxImaId = 0 ImaGroupNumTxCfgLinks = 2 ImaGroupNumRxCfgLinks = 2
               ImaGroupNumTxActLinks = 2 ImaGroupNumRxActLinks = 2
               ImaGroupLeastDelayLink = 1 ImaGroupDiffDelayMaxObs = 0
       IMA group counters:
               ImaGroupNeNumFailures = 78 ImaGroupFeNumFailures = 68
               ImaGroupUnAvailSecs = 441453 ImaGroupRunningSecs =
       445036
       IMA Detailed Link Information:
       ATM1/0 is up
               ImaLinkRowStatus = LinkRowStatusUnknown
               ImaLinkIfIndex = 0 ImaLinkGroupIndex = 0
               ImaLinkState:
                      NeTx = active
                       NeRx = active
                      FeTx = active
                      FeRx = active
               ImaLinkFailureStatus:
                      NeRx = noFailure
                      FeRx = noFailure
              Im aLinkTxLid = 0 ImaLinkRxLid = 0
               ImaLinkRxTestPattern = 65 ImaLinkTestProcStatus = disabled
               ImaLinkRelDelay = 0
       IMA Link counters :
               ImaLinkImaViolations = 1
               ImaLinkNeSevErroredSec = 41 ImaLinkFeSevErroredSec = 34
               ImaLinkNeUnavailSec = 441505 ImaLinkFeUnAvailSec = 28
               ImaLinkNeTxUnusableSec = 2 ImaLinkNeRxUnUsableSec = 441542
               ImaLinkFeTxUnusableSec = 74 ImaLinkFeRxUnusableSec = 57
               ImaLinkNeTxNumFailures = 0 ImaLinkNeRxNumFailures = 15
               ImaLinkFeTxNumFailures = 4 ImaLinkFeRxNumFailures = 3
       ATM1/1 is up
               ImaLinkRowStatus = LinkRowStatusUnknown
              ImaLinkIfIndex = 1 ImaLinkGroupIndex = 0
               ImaLinkState:
                      NeTx = active
                      NeRx = active
                       FeTx = active
                      FeRx = active
               ImaLinkFailureStatus:
                      NeRx = noFailure
                       FeRx = noFailure
        ImaLinkTxLid = 1 ImaLinkRxLid = 1
        ImaLinkRxTestPattern = 65 ImaLinkTestProcStatus = disabled
               ImaLinkRelDelay = 0
       IMA Link counters :
               ImaLinkImaViolations = 1
               ImaLinkNeSevErroredSec = 40 ImaLinkFeSevErroredSec = 42
               ImaLinkNeUnavailSec = 441389 ImaLinkFeUnAvailSec = 38
               ImaLinkNeTxUnusableSec = 2 ImaLinkNeRxUnUsableSec = 441427
                ImaLinkFeTxUnusableSec = 99 ImaLinkFeRxUnusableSec = 99
                ImaLinkNeTxNumFailures = 0 ImaLinkNeRxNumFailures = 16
               ImaLinkFeTxNumFailures = 4 ImaLinkFeRxNumFailures = 4
Step 2 Use the privileged EXEC show atm vc command to see how SVCs and PVCs are set up.
```
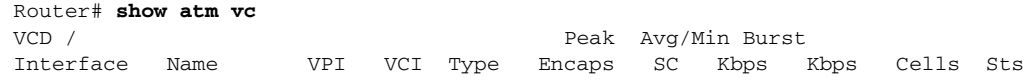

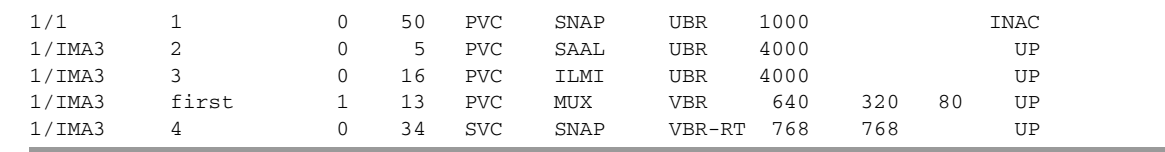

#### **Troubleshooting Tips**

To troubleshoot ATM configuration and IMA group configuration, use the **ping** EXEC (user) or privileged EXEC command that checks host reachability and network connectivity. This command can confirm basic network connectivity on AppleTalk, International Organization for Standardization (ISO), Connectionless Network Service (CLNS), IP, Novell, Apollo, Virtual Integrated Network Service (VINES), DECnet, or Xerox Network Systems (XNS) networks.

For IP, the **ping** command sends Internet Control Message Protocol (ICMP) Echo messages. If a station receives an ICMP Echo message, it sends an ICMP Echo Reply message back to the source.

The extended command mode of the **ping** command permits you to specify the supported IP header options. This allows the router to perform a more extensive range of test options. To enter **ping** extended command mode, enter **yes** at the extended commands prompt of the **ping** command.

For detailed information on using the **ping** and extended **ping** commands, refer to the Cisco IOS Release 12.0 *Configuration Fundamentals Command Reference*.

If a **ping** command fails, check the following possible reasons for the connectivity problem:

- The interface is down, causing a "no ip route" error message.
- **•** The PVC or SVC does not include proper mapping configured for the destination address, causing an "encapsulation failure" error. For more information about the VC encapsulation command, see the ["Configuring the IMA Groups" section on page 11](#page-10-0) and the Cisco IOS Release 12.0 *Wide-Area Networking Command Reference*.
- **•** If there is a firmware problem, the privileged EXEC **show controller [atm** [*slot*/*port*]] command shows whether an interface is able to transmit and receive cells. For sample output, see the ["Verifying the ATM Interface Configuration" section on page 9](#page-8-0)". For command details, see the ["show controllers atm" section on page 36](#page-35-0).

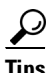

**Tips** It is a good idea to use the **ping** command when the network is functioning properly to see how the command works under normal conditions and so that you can compare the results when troubleshooting.

If a communication session is closing when it should not, an end-to-end connection problem can be the cause. The **debug ip packet** command is useful for analyzing the messages traveling between the local and remote hosts. IP debugging information includes packets received, generated, and forwarded. Because the **debug ip packet** command generates a significant amount of output, use it only when traffic on the IP network is low, so other activity on the system is not adversely affected.

### <span id="page-15-0"></span>**Monitoring and Maintaining ATM Inverse Multiplexing**

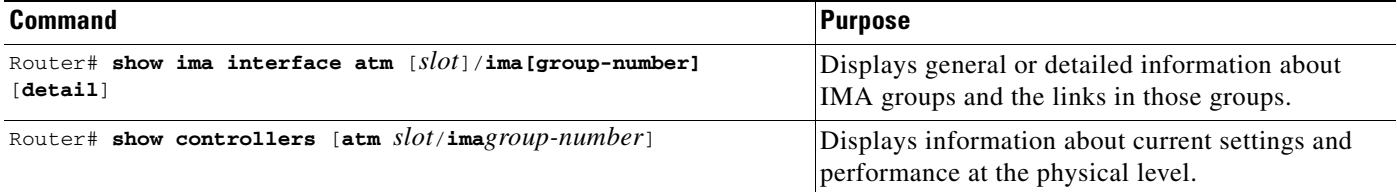

#### **Configuration Examples**

This section shows one sample configuration for a router that is set up for ATM T1 or E1 IMA.

#### **T1 IMA Configuration**

The following configuration example shows the setup of ATM interfaces, IMA groups, PVCs, and SVCs for T1 IMA.

```
version 12.0
service timestamps debug uptime
service timestamps log uptime
no service password-encryption
no service dhcp
!
hostname router
!
!
!
!
!
!
ip subnet-zero
!
!
!
!
!
```
There are four links in IMA group 3. ATM interface 0/1 has a PVC configured on it, set to the default AAL5 SNAP encapsulation. The **no scrambling cell-payload** command is actually unnecessary, as this is the default for T1 links. Because the T1 default binary-eight zero substitution (B8ZS) line encoding is normally sufficient for proper cell delineation, this is the usual setting for T1 links, The scrambling setting must match the far-end receiver.

```
interface ATM0/0
 no ip address
 no ip directed-broadcast
 loopback line
 no atm ilmi-keepalive
 ima-group 3
 no scrambling cell-payload
 no fair-queue
!
interface ATM0/1
 ip address 21.1.1.2 255.0.0.0
```

```
 no ip directed-broadcast
 no atm ilmi-keepalive
 pvc 0/50
  protocol ip 21.1.1.1 broadcast
  !
 ima-group 3
 no scrambling-payload
 no fair-queue
!
interface ATM1/2
 no ip address
 no ip directed-broadcast
 no atm ilmi-keepalive
 ima-group 3
 no scrambling-payload
 no fair-queue
!
interface ATM0/3
 no ip address
 no ip directed-broadcast
 no atm ilmi-keepalive
 ima-group 3
 no scrambling-payload
 no fair-queue
!
!
```
IMA group 3 has PVCs that are set up for SVC management and signaling. Two SVCs and a communications PVC are also set up on the group interface.

```
interface ATM0/IMA3
 no ip address
 no ip directed-broadcast
 no atm ilmi-keepalive
 pvc 0/16 ilmi
  !
 pvc 0/5 qsaal
  !
  !
 pvc first 1/13
  vbr-nrt 640 320 80
  encapsulation aal5mux ip
  !
 !
svc nsap 47.0091810000000002F26D4901.444444444444.01
 !
```
The group commands below specify that three links must be active for the group to be operational. The common clock source is the first link, ATM 0/0, and ATM 0/1 is the test link. The differential delay maximum is set to 50 milliseconds (ms).

```
 ima active-links-minimum 3
  ima clock-mode common 0
  ima differential-delay-maximum 50
 ima test link 1
!
interface Ethernet1/0
 no ip address
 no ip directed-broadcast
 shutdown
```
**12.0(11)S**

```
!
interface Ethernet1/1
 no ip address
 no ip directed-broadcast
 shutdown
!
ip classless
no ip http server
!
!
!
line con 0
 exec-timeout 0 0
 transport input none
line aux 0
line vty 0 4
 login
!
!
end
```
## <span id="page-17-0"></span>**Command Reference**

This section documents new or modified commands. All other commands used with this feature are documented in the Cisco IOS Release 12.0 command reference publications.

- **• [bert pattern](#page-18-0)**
- **• [framing](#page-20-0)**
- **• [ima active-links-minimum](#page-21-0)**
- **• [ima clock-mode](#page-22-0)**
- **• [ima differential-delay-maximum](#page-24-0)**
- **• [ima frame-length](#page-25-0)**
- **• [ima-group](#page-26-0)**
- **• [ima test](#page-27-0)**
- **• [interface atm ima](#page-28-0)**
- **• [lbo](#page-29-0)**
- **• [loopback](#page-31-0)**
- **• [national reserve](#page-33-0)**
- **• [scrambling cell-payload](#page-34-0)**
- **• [show controllers atm](#page-35-0)**
- **• [show ima interface](#page-37-0)**
- **• [yellow](#page-42-0)**

### <span id="page-18-0"></span>**bert pattern**

 $\Gamma$ 

To enable a bit error rate (BER) test pattern on a T1 or E1 line, use the **bert** controller configuration command. To disable a BER test pattern, use the **no** form of this command.

**bert pattern {2^23 | 2^20 | 2^20-QRSS | 2^15 | 2^11 | 1s | 0s |alt-0-1} interval** *time*

**[no] bert pattern {2^23 | 2^20 | 2^20-QRSS | 2^15 | 2^11 | 1s | 0s |alt-0-1} interval** *time*

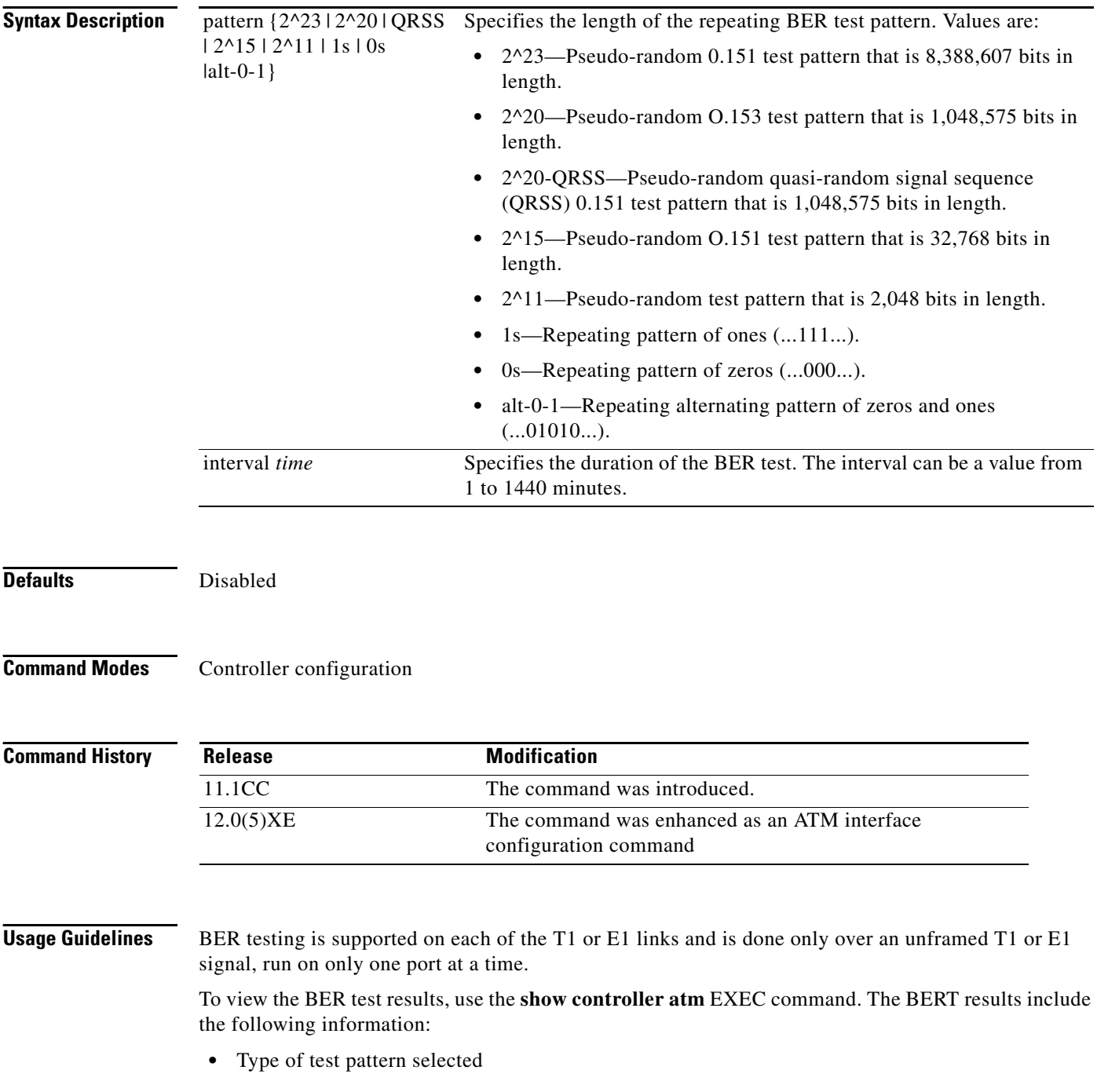

- **•** Status of the test
- **•** Interval selected
- **•** Time remaining on the BER test
- **•** Total bit errors
- **•** Total bits received

When the T1 or E1 line has a BER test running, the line state is DOWN and the status field shows the current/last result of the test.

The **bert pattern** command is not written to NVRAM. This command is only used to test the T1 or E1 line for a short predefined interval and to avoid accidentally saving the command, which could cause the interface not to come up the next time the router reboots.

**Examples** In the following example on a Cisco 7200 series router, a BER test pattern of all zeros is run for 30 minutes on T1 line 0 on the port adapter in slot 9:

```
int atm 9/0
 bert pattern 0s interval 30
```
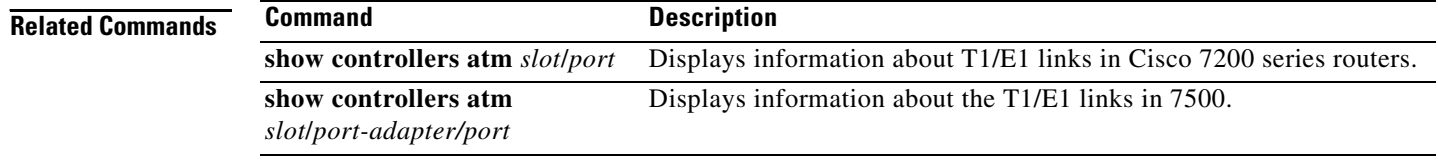

# <span id="page-20-0"></span>**framing**

 $\Gamma$ 

Use the **framing** controller configuration command to select the frame type for the T1 or E1 data line.

**framing {sfadm | esfadm}** (for T1 lines)

**framing {crc4adm | pcm30adm | clear e1}** (for E1 lines)

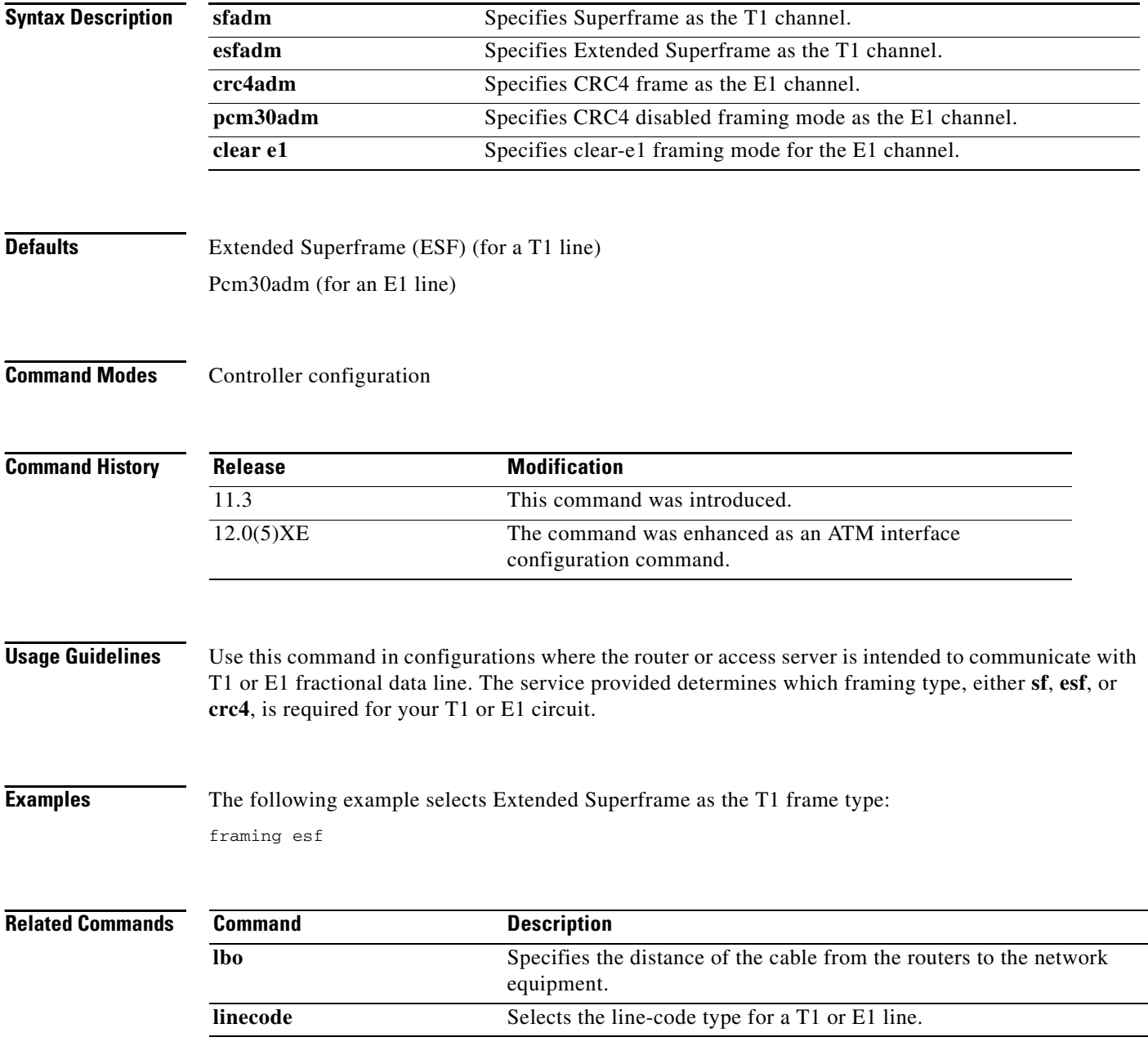

 $\mathbf l$ 

## <span id="page-21-0"></span>**ima active-links-minimum**

To set the minimum number of links that must be operational in order for an ATM IMA group to remain in service, execute the IMA interface configuration command **ima active-links-minimum**. The **no** form of the command removes the current configuration and sets the value to the default.

**ima active-links-minimum** *number*

**no ima active-links-minimum** *number*

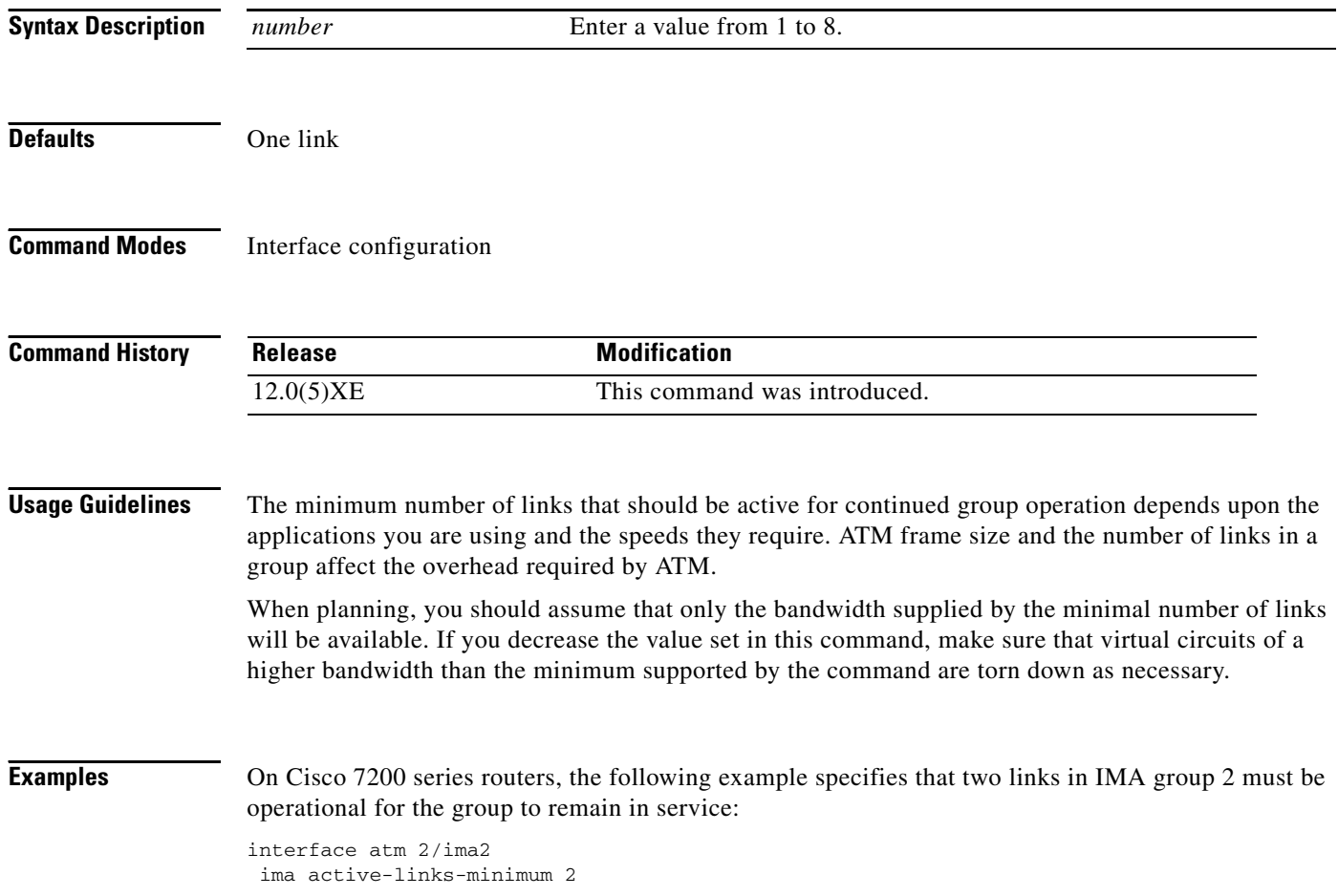

## <span id="page-22-0"></span>**ima clock-mode**

 $\Gamma$ 

To set the transmit clock mode for an ATM IMA group, execute the **ima clock-mode** IMA interface configuration command. If all the links in the group share a clock source, use the **common** keyword. If all the links use different clock sources, use the **independent** clock source keyword. The **no** form of the command removes the current configuration.

**ima clock-mode {common** *<link\_number>* **| independent}**

**no ima clock-mode**

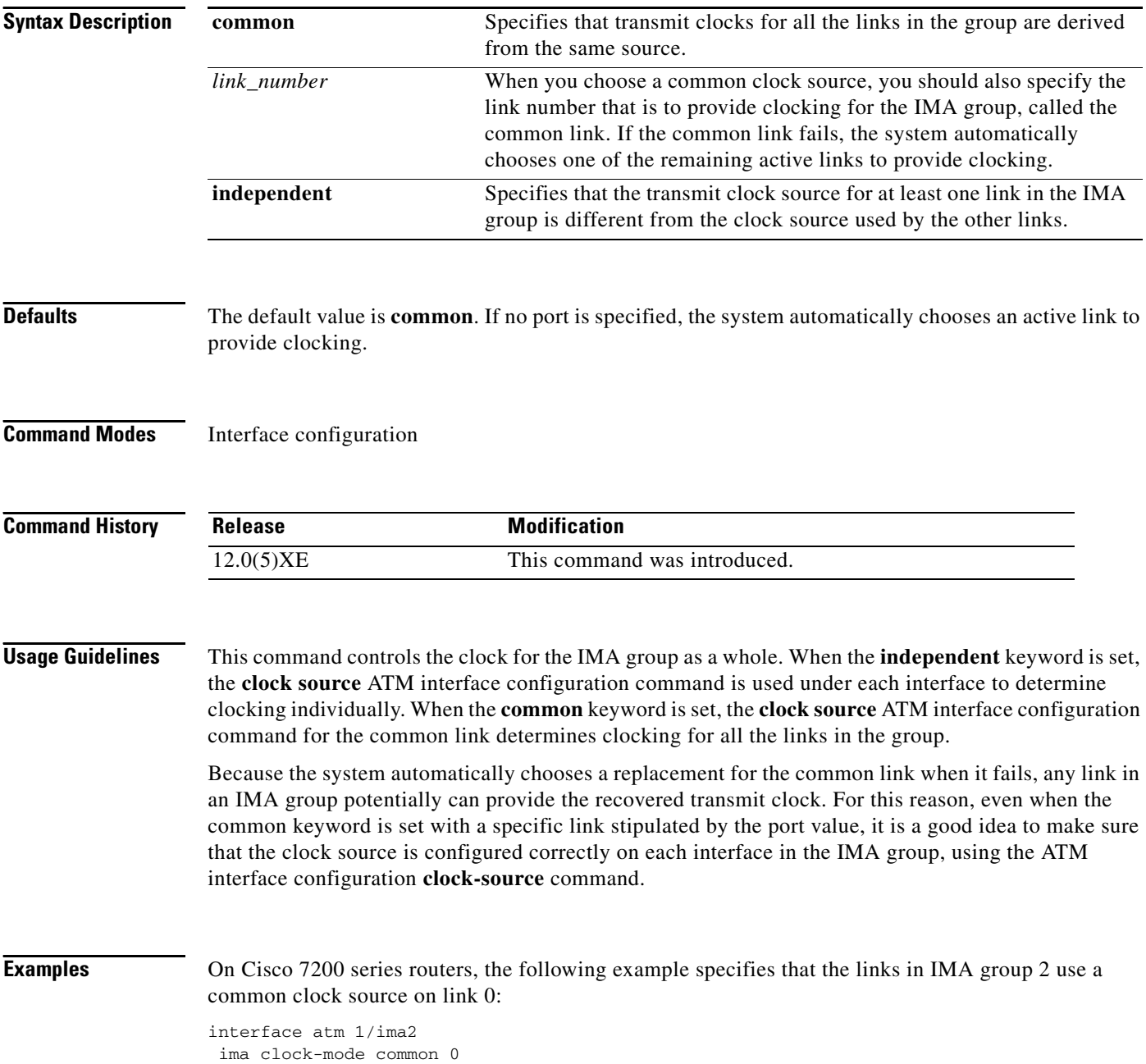

 $\mathbf I$ 

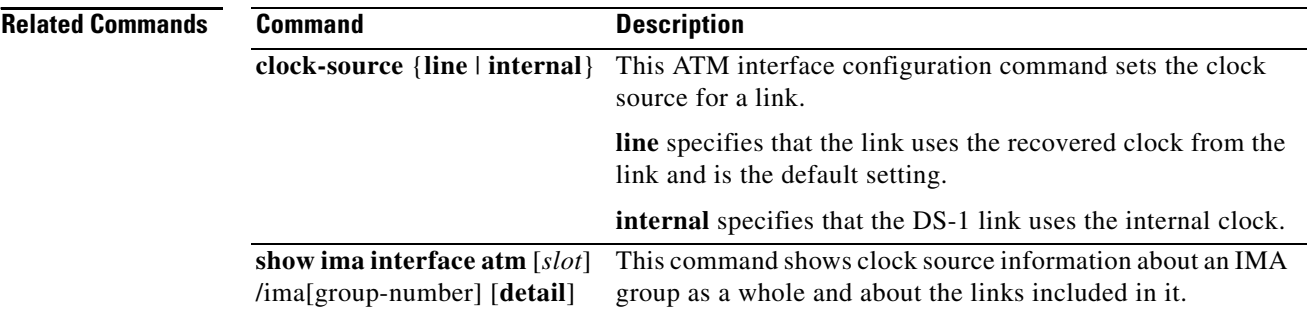

## <span id="page-24-0"></span>**ima differential-delay-maximum**

 $\mathbf I$ 

To specify a maximum differential timing delay among the links in an IMA group, use the **ima differential-delay-maximum** IMA interface configuration command. If a link delay exceeds the specified maximum, the link is dropped; otherwise, the IMA feature, while multiplexing and demultiplexing, adjusts for differences in delays so that all links in a group are aligned. The **no** form of the command restores the default setting.

**ima differential-delay-maximum** *msec*

**no ima differential-delay-maximum** *msec*

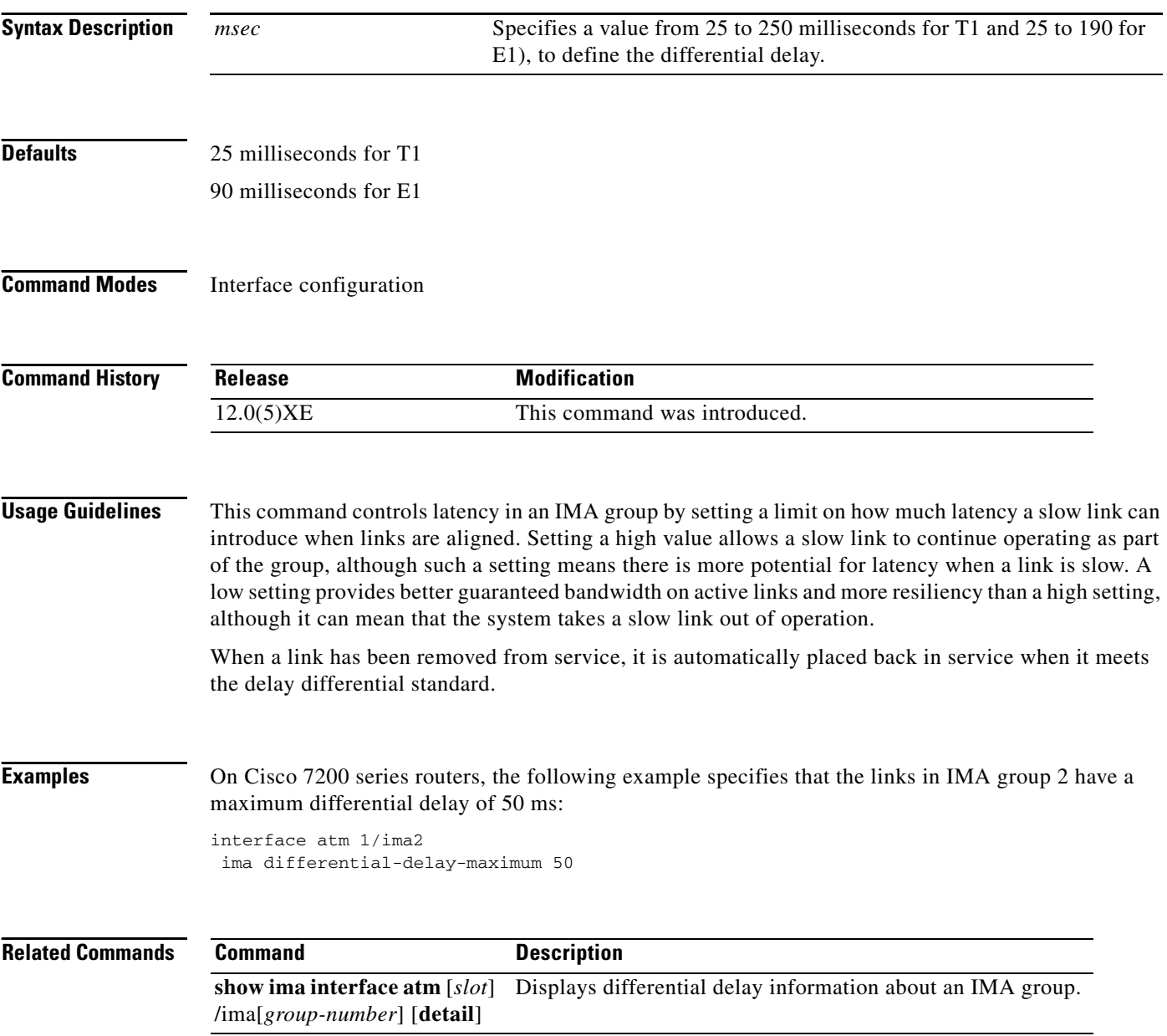

 $\mathsf{l}$ 

## <span id="page-25-0"></span>**ima frame-length**

To specify the number of cells in IMA frames, use the **ima frame-length** command. IMA frames are numbered sequentially and each contains an IMA Control Protocol (ICP) cell at a specific position. The **no** form of the command removes the current setting and restores the default value.

**ima frame-length** {**32** | **64** | **128** | **256**}

**no ima frame-length** {**32** | **64** | **128** | **256**}

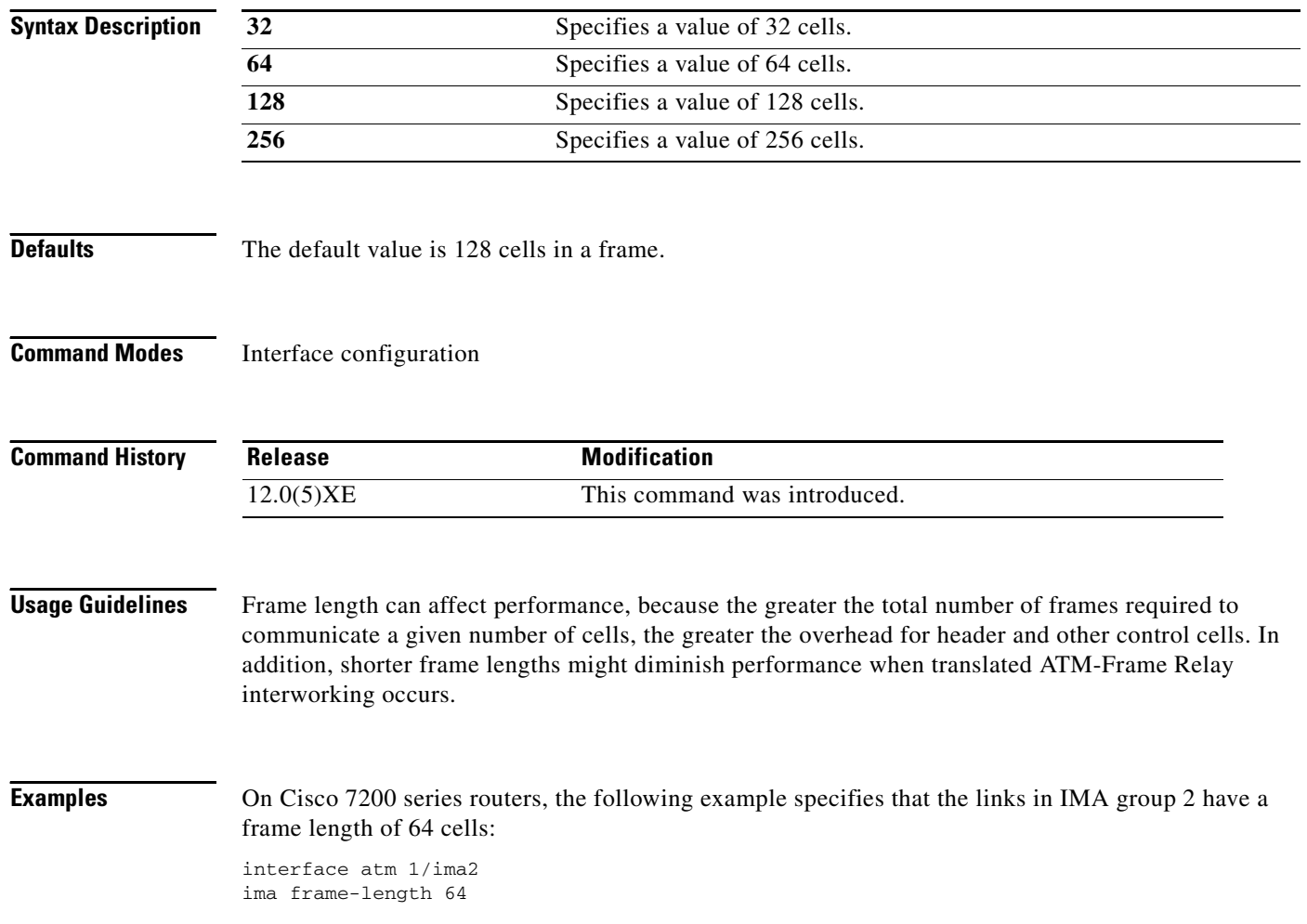

### <span id="page-26-0"></span>**ima-group**

 $\Gamma$ 

To define physical links as IMA group members, execute the **ima-group** configuration command for each group member. When you first perform the configuration or when you change the group number, the interface is automatically disabled, moved to the new group, and then enabled. The **no** form of the command removes the port from the group.

**ima-group** *group-number* 

**no ima-group** *group-number*

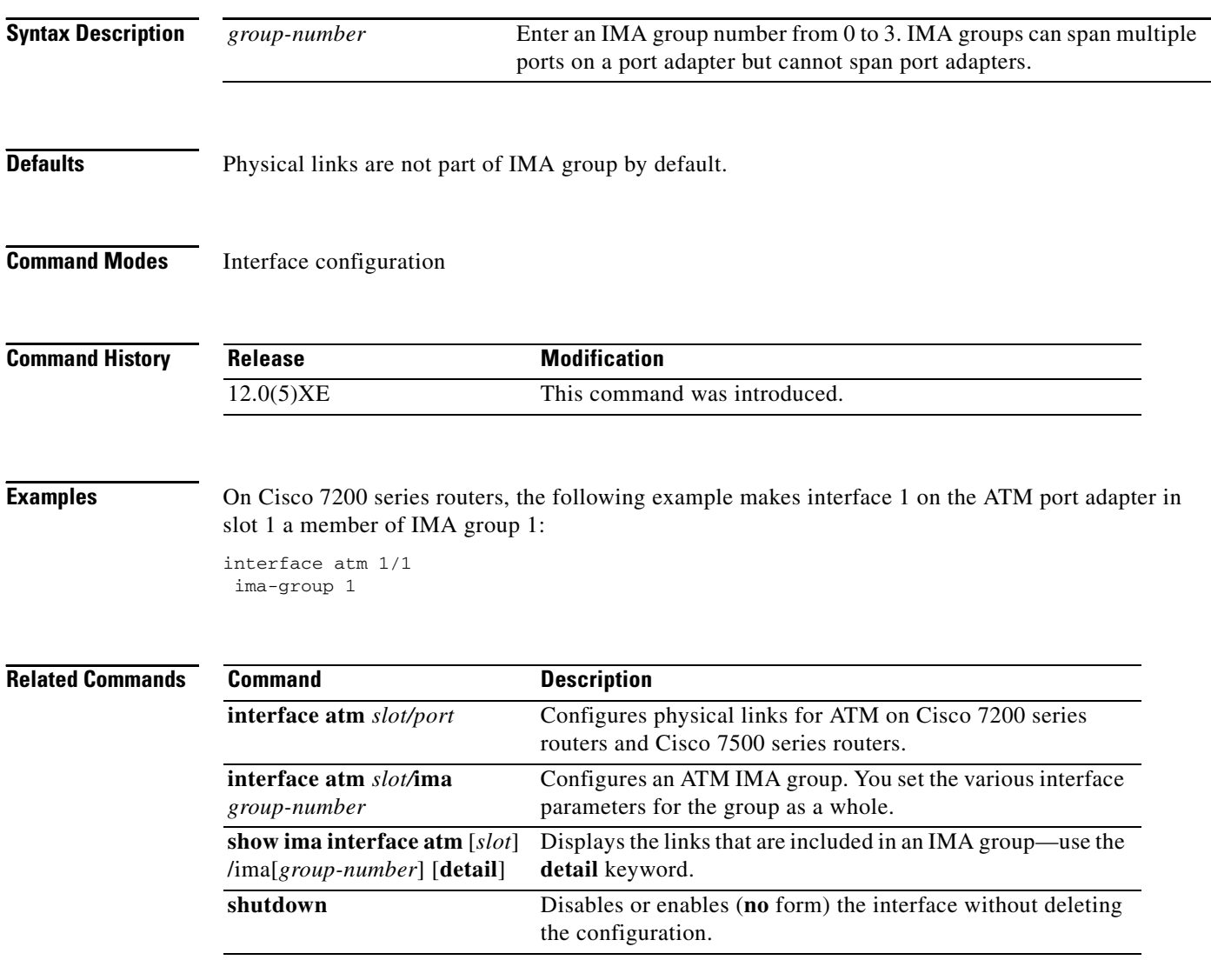

Ι

## <span id="page-27-0"></span>**ima test**

To specify an interface and a test pattern, execute the **ima test** IMA configuration command. To verify link connectivity, the pattern is sent from the specified link and looped back from the receiving end in the multiplexing-demultiplexing process. This can help troubleshoot physical link connectivity or configuration problems at the remote end. All links in the group are tested, and testing is continuous. An ICP cell in each frame identifies the pattern. The **no** form of the command returns to default settings.

**ima test [link** *port*] [**pattern** *pattern-id*]

**no ima test [link** *port*] [**pattern** *pattern-id*]

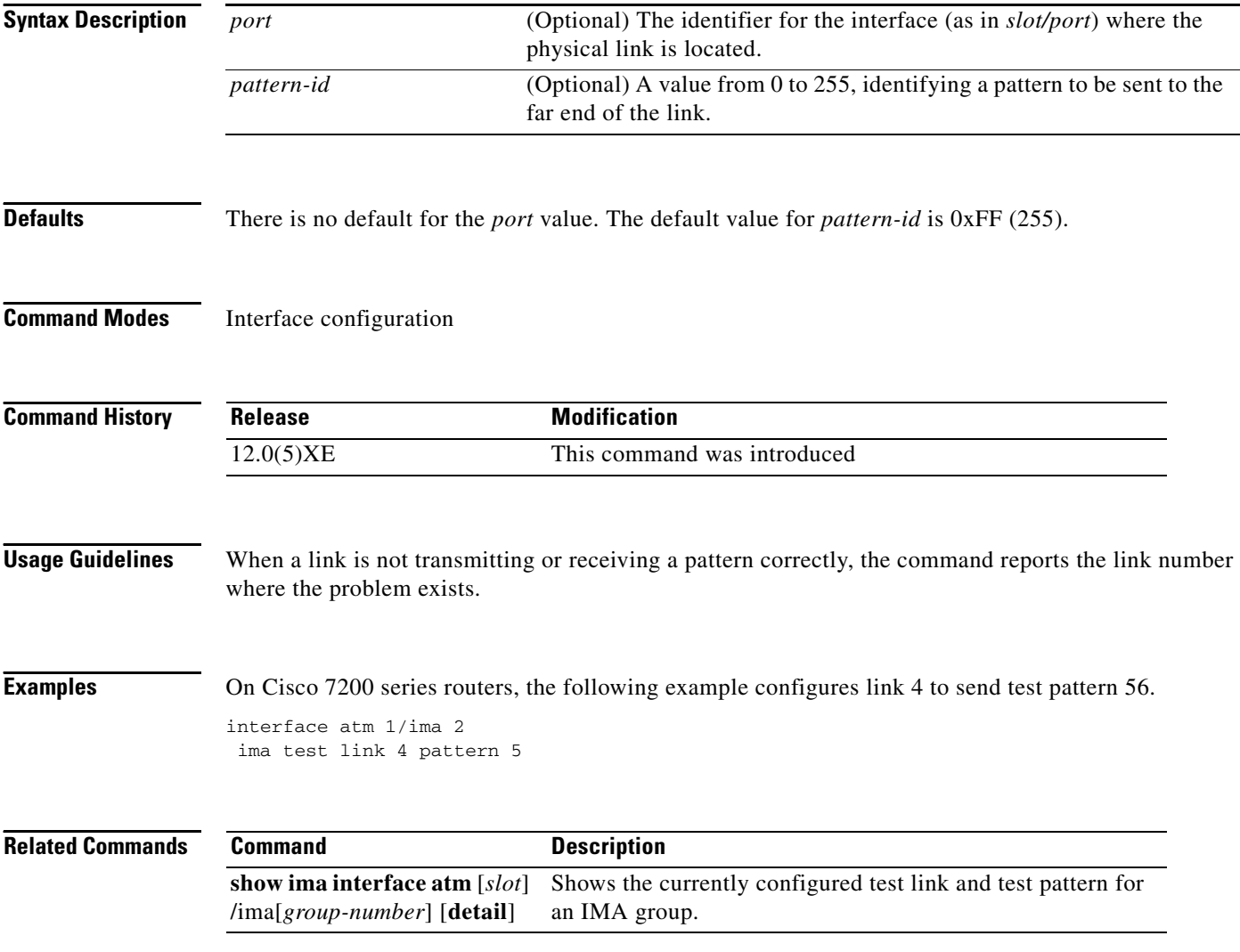

# <span id="page-28-0"></span>**interface atm ima**

 $\Gamma$ 

To configure an ATM IMA group and enter interface configuration mode, use the **interface atm ima**  global configuration command. If the group does not exist when the command is issued, the command automatically creates the group.

**interface atm** *slot***/ima<***group-number***>**

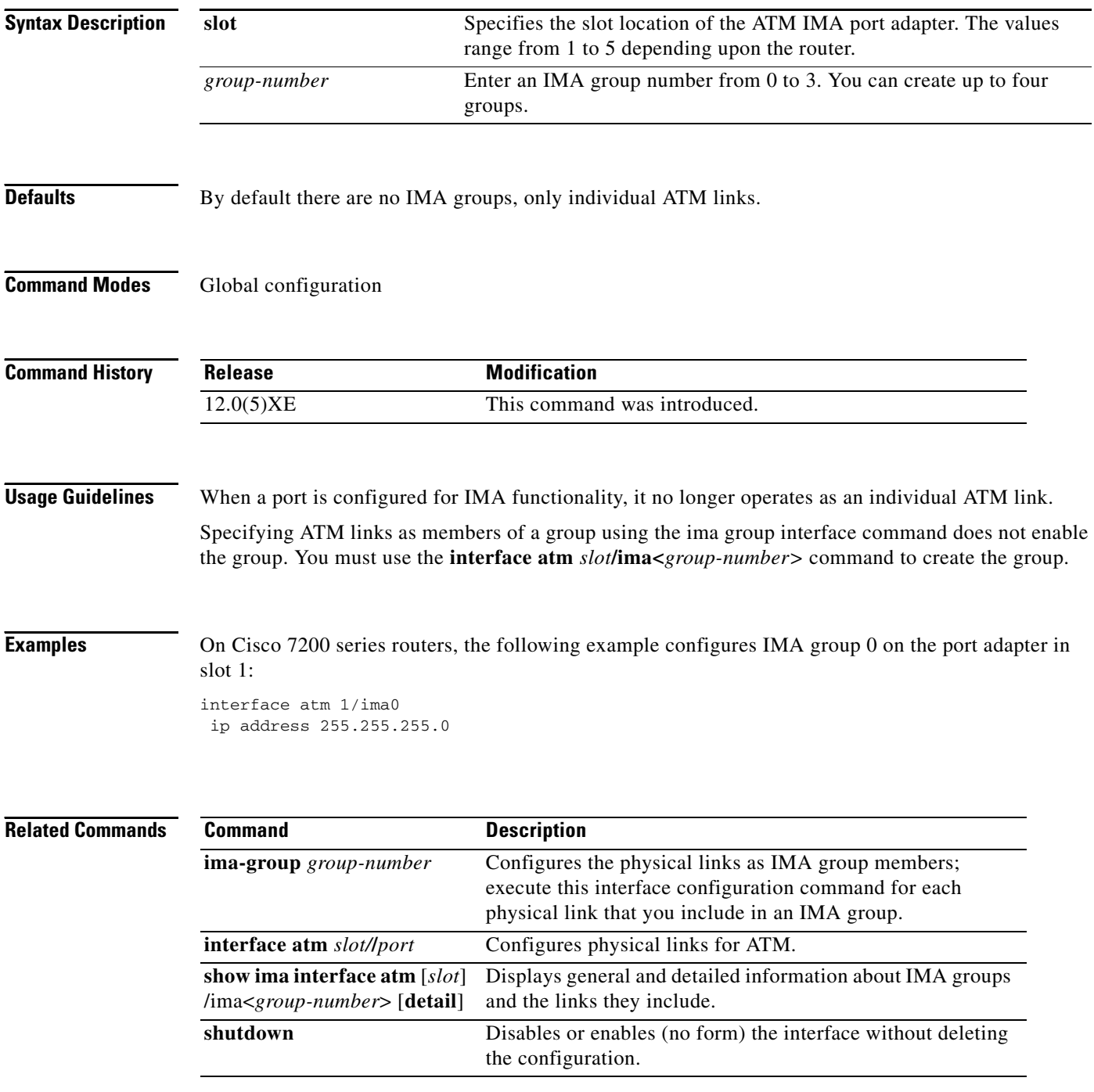

### <span id="page-29-0"></span>**lbo**

To set a cable length longer than 655 feet for a DS-1 link, use the **lbo** interface configuration command on the interface for a T1 link. The **no** form of this command deletes the **lbo long** value.

**lbo {long {gain26 | gain36} {-15db | -22.5db | -7.5db | 0db} | short {133 | 266 | 399 | 533 | 655}}**

**no lbo** 

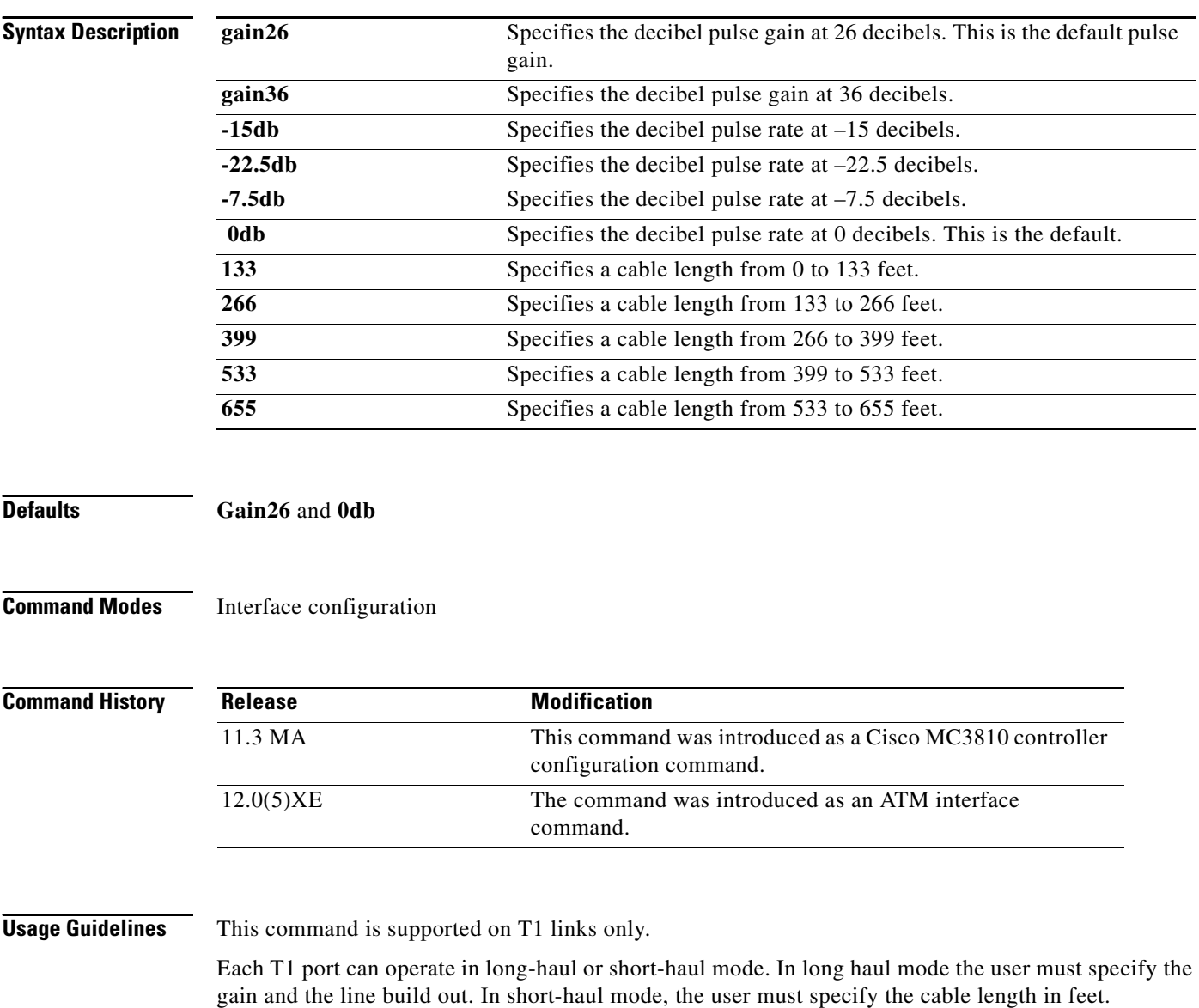

The transmit attenuation value is best obtained by experimentation. If the signal received by the far-end equipment is too strong, reduce the transmit level by entering additional attenuation.

Ι

**The Co** 

 $\Gamma$ 

**Examples** On Cisco 7200 series routers, the following example specifies a pulse gain of 36 and a decibel pulse rate of –7.5 decibels:

> interface atm 1/2 lbo long gain36 -7.5db

### <span id="page-31-0"></span>**loopback**

To loop packets back to the interface for testing, enter the **loopback** interface configuration command with or without an optional keyword. The **no** form of the command removes the loopback.

**loopback {diagnostic | local {payload | line} | remote {iboc | esf {payload | line}}}**  (for T1 lines)

**loopback {diagnostic | local {payload | line}}** (for E1 lines)

**no loopback** 

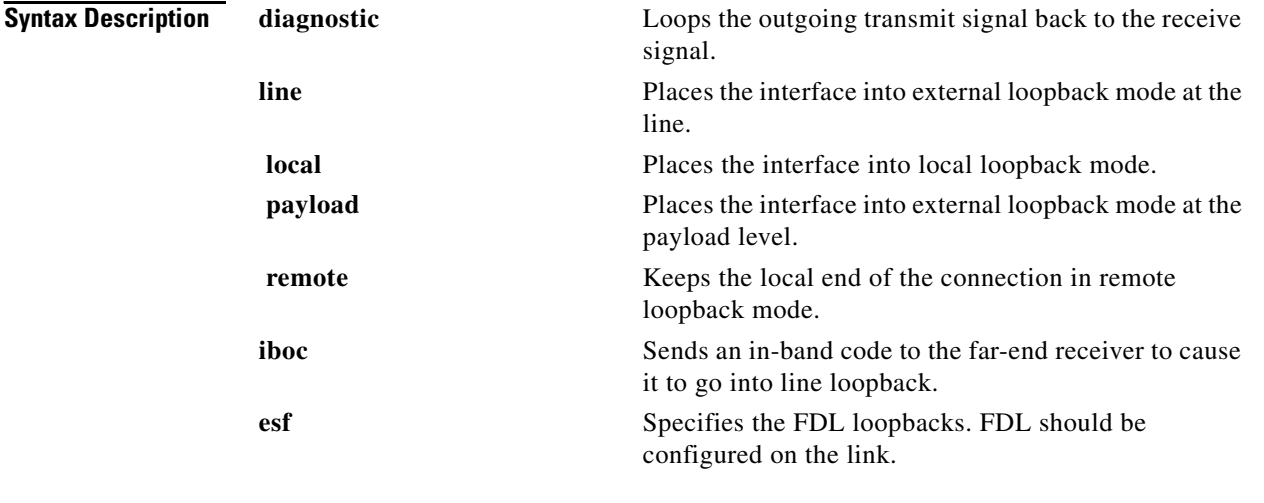

**Defaults** No loopback

#### **Command Modes** Interface configuration

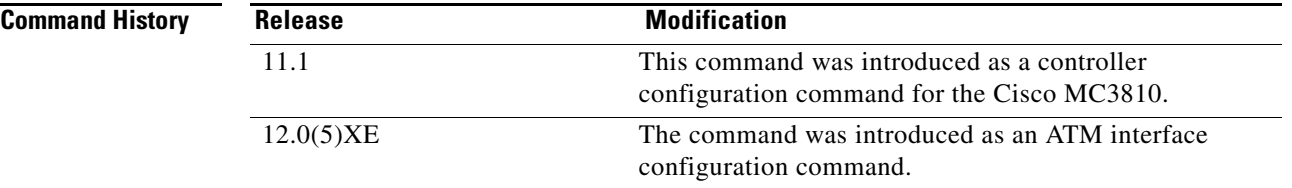

**Usage Guidelines** You can use a loopback test on lines to detect and distinguish equipment malfunctions caused either by line and channel service unit/data service unit (CSU/DSU) or by the interface. If correct data transmission is not possible when an interface is in loopback mode, the interface is the source of the problem.

The local loopback does not generate any packets automatically. Instead, the **ping** command is used.

 $\Gamma$ 

**Examples** On Cisco 7200 series routers, the following example sets up local loopback diagnostics:

interface atm 1/0 loopback local line

## <span id="page-33-0"></span>**national reserve**

To set the E1 national bit, enter the **national reserve** interface configuration command. To return to the default E1 national bit, use the **no** form of this command.

```
national reserve <0-1><0-1><0-1><0-1><0-1><0-1>
```
**no national reserve**

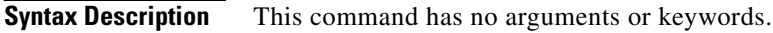

**Defaults** 111111

**Command Modes** Interface configuration

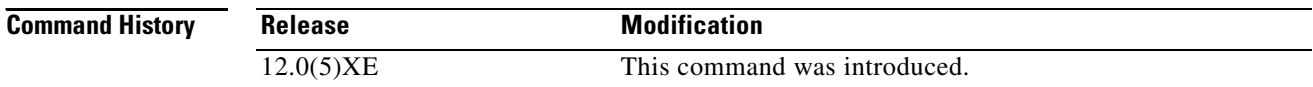

#### **Usage Guidelines** This command applies only for E1. This command not only sets the national reserve bits but also the international bit as well. The far left digit represents the international bit. All six digits must be present for the pattern to be valid.

#### **Examples** On Cisco 7200 series routers, the following example sets the national bit on interface 1 on the port adapter in slot 0 to no scrambling:

interface atm1/0 national reserve 011011

### <span id="page-34-0"></span>**scrambling cell-payload**

Scrambling improves data reliability by randomizing the ATM cell payload frames to avoid continuous nonvariable bit patterns and improve the efficiency of ATM cell delineation algorithms. The **no** form disables scrambling.

**scrambling cell-payload**

**no scrambling cell-payload**

**Syntax Description** This command has no arguments or keywords.

**Defaults** No scrambling

**Command Modes** Interface configuration

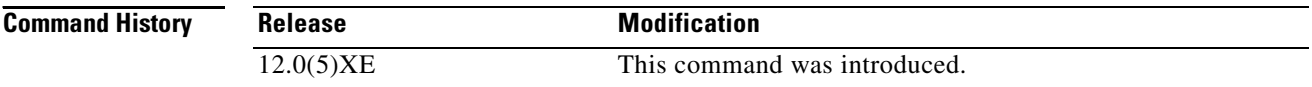

**Usage Guidelines** Normally, you do not issue the **scrambling-payload** command explicitly, because the default value is sufficient. On T1 links, the default b8zs line encoding normally assures sufficient reliability. The default for E1 is hdb3.

The scrambling setting must match that of the far-end receiver.

**Examples** On Cisco 7200 series routers, the following example sets the link on interface 1 on the port adapter in slot 0 to no scrambling: interface atm0/1

no scrambling cell-payload

 $\mathbf I$ 

## <span id="page-35-0"></span>**show controllers atm**

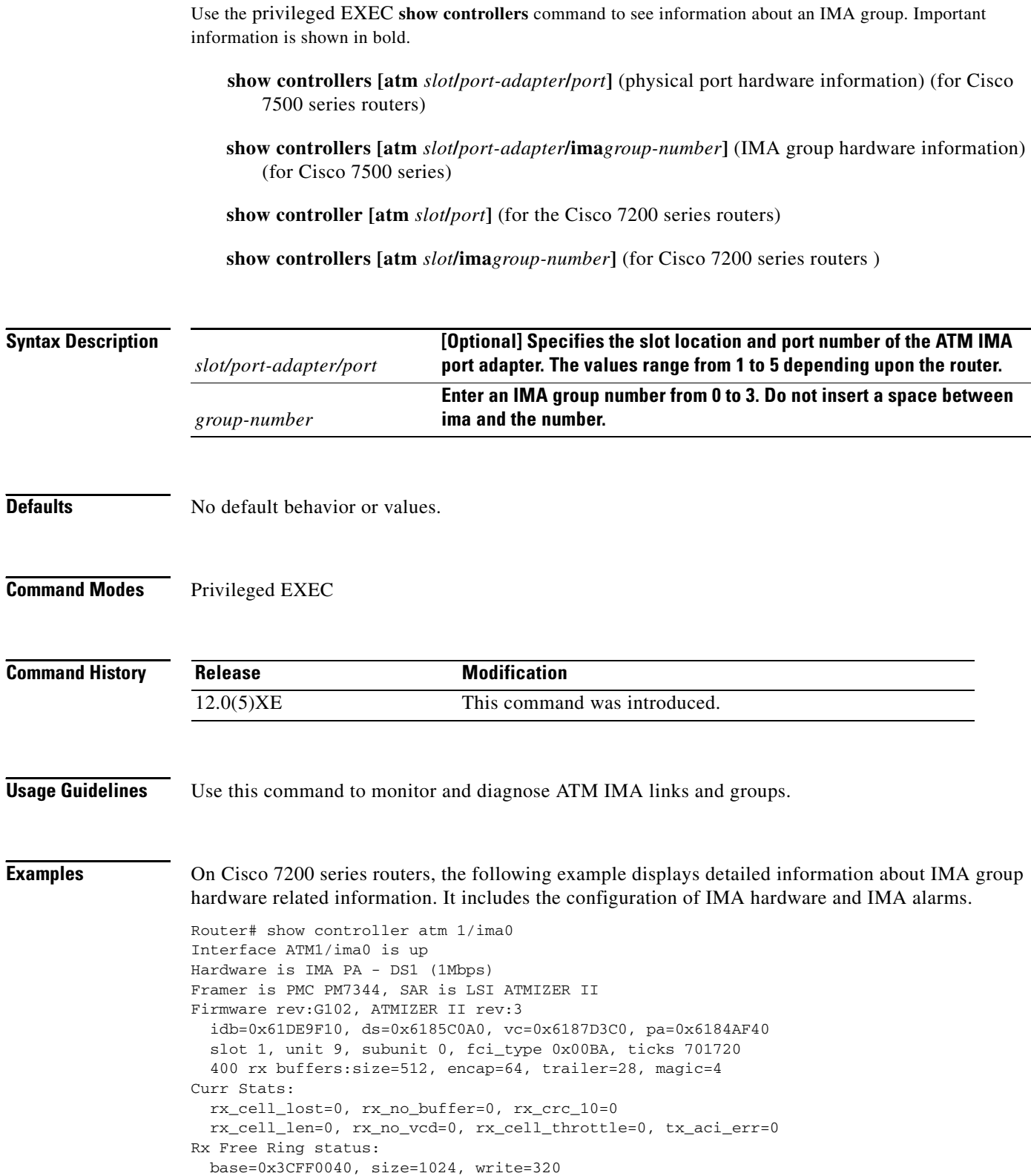

Rx Compl Ring status:

```
 base=0x338DCE40, size=2048, read=1275
Tx Ring status:
  base=0x3CFE8040, size=8192, write=700
Tx Compl Ring status:
  base=0x338E0E80, size=2048, read=344
BFD Cache status:
  base=0x61878340, size=5120, read=5107
Rx Cache status:
  base=0x61863D80, size=16, write=11
Tx Shadow status:
  base=0x618641C0, size=8192, read=687, write=700
Control data:
  rx_max_spins=12, max_tx_count=25, tx_count=13
  rx_threshold=267, rx_count=11, tx_threshold=3840
  tx bfd write indx=0x27, rx_pool_info=0x61863E20
Control data base address:
      rx_buf_base = 0x038A15A0 rx_p_base = 0x6185CB40 rx_pak = 0x61863AF0 cmd = 0x6185C320
       device\_base = 0x3C800000 ima\_pa\_stats = 0x038E2FA0sdram_base = 0x3CE00000 pa\_cmd_buf = 0x3CFFFC00 vcd_base[0] = 0x3CE3C100 vcd_base[1] = 0x3CE1C000
        chip\_dump = 0x038E3D7C dpram_base = 0x3CD80000sar_buf_base[0] = 0x3CE4C000 sar_buf_base[1] = 0x3CF22000 bfd_base[0] = 0x3CFD4000 bfd_base[1] = 0x3CFC0000
       acd_base[0] = 0x3CE88360 acd_base[1] = 0x3CE5C200
      pci_atm_stats = 0x038E2EC0
ATM1/ima0 is up
        hwgrp number = 1
grp tx up reg= 0x5, grp rx up reg= 0x3, rx dcb reg= 0xD4 0x4, tx links grp reg= 
0x3, scci reg= 0x3C, ima id reg= 0x0, group status reg= 0xA2, tx timing reg= 0x
20, tx test reg= 0x21, tx test pattern reg= 0x41, rx test pattern reg= 0x42, icp
 cell link info reg= 0xFC, icp cell link info reg= 0xFC, icp cell link info r
eg= 0x0, icp cell link info reg= 0x0, icp cell link info reg= 0x0, icp cell li
nk info reg= 0x0, icp cell link info reg= 0x0, icp cell link info reg= 0x0,
```
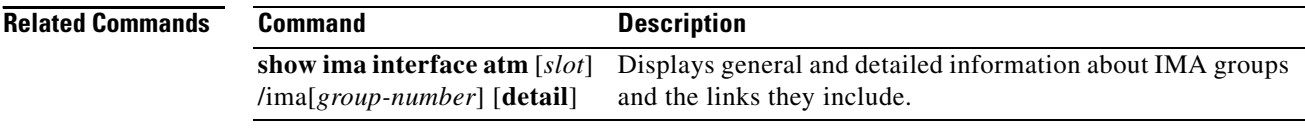

 $\overline{\phantom{a}}$ 

## <span id="page-37-0"></span>**show ima interface**

The **show ima interface** command provides information about all configured IMA groups or a specific group.

**show ima interface [atm** *slot*/*port-adapter/slot*] [**detail**] (for Cisco 7500 series routers)

**show ima interface** [**atm** *slot/port-adapter/***ima** *group-number***]** [**detail**] (for Cisco 7500 series routers)

**show ima interface** [**atm** *slot/port*] [**detail**] (for Cisco 7200 series routers)

**show ima interface** [**atm** *slot/port-adapter/***ima** *group-number*] [**detail**] (for Cisco 7200 series routers)

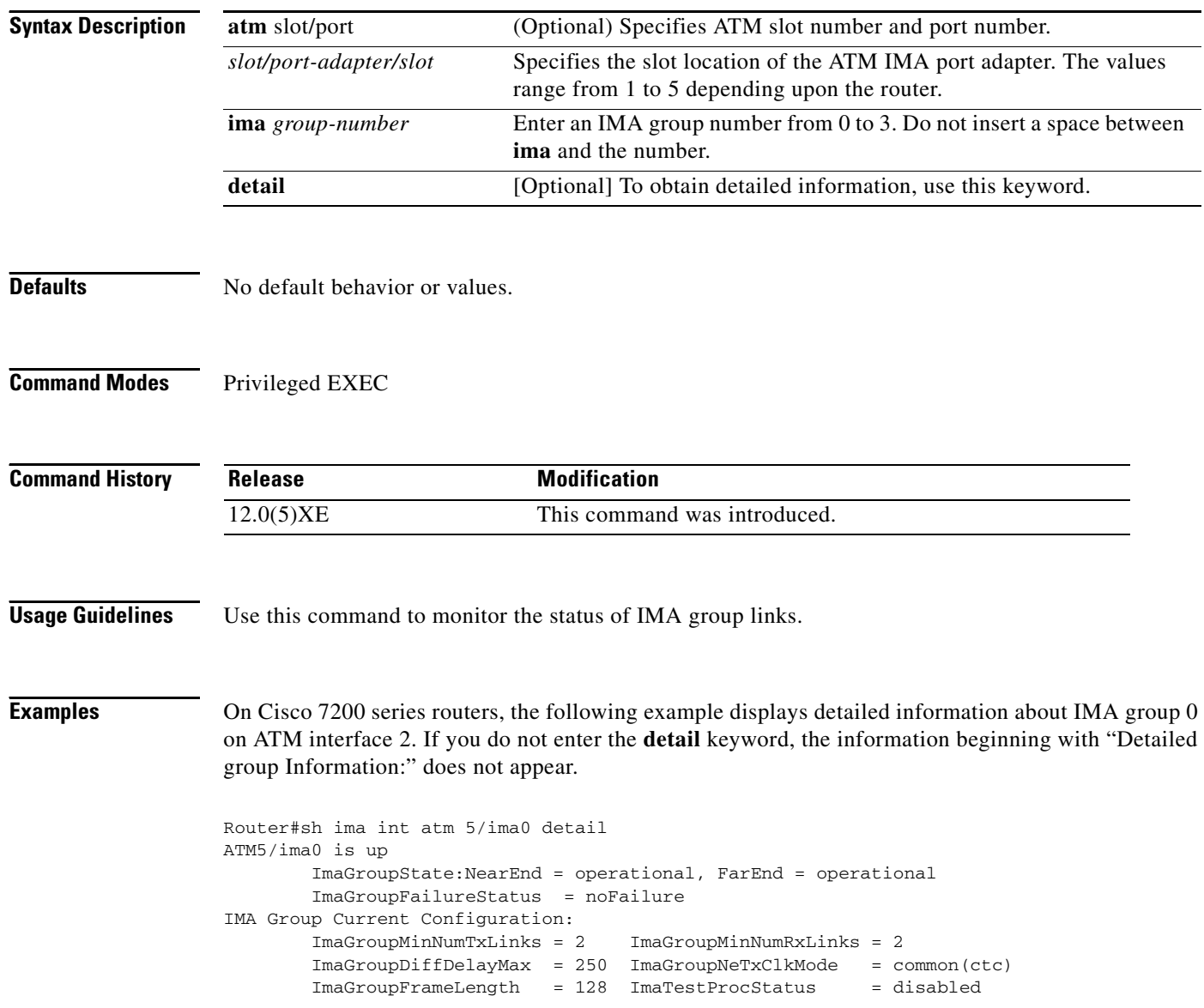

 ImaGroupTestLink = 0 ImaGroupTestPattern = 0xFF IMA MIB Information: ImaGroupSymmetry = symmetricOperation ImaGroupFeTxClkMode = common(ctc) ImaGroupRxFrameLength = 128 ImaGroupTxTimingRefLink = 0 ImaGroupRxTimingRefLink = 0  $\begin{array}{lcl} \texttt{ImaGroupTxImaId} & = & 0 & \texttt{ImaGroupRxImaId} & = & 0 \\ \texttt{ImaGroupNumTxCfgLinks} & = & 2 & \texttt{ImaGroupNumRxCfgLinks} & = & 2 \end{array}$  ImaGroupNumTxCfgLinks = 2 ImaGroupNumRxCfgLinks = 2 ImaGroupNumTxActLinks = 2 ImaGroupNumRxActLinks = 2 ImaGroupLeastDelayLink = 0 ImaGroupDiffDelayMaxObs = 0 IMA group counters: ImaGroupNeNumFailures = 1 ImaGroupFeNumFailures = 2 ImaGroupUnAvailSecs = 18 ImaGroupRunningSecs = 241 IMA Detailed Link Information: ATM5/0 is up ImaLinkRowStatus = active ImaLinkIfIndex = 1 ImaLinkGroupIndex = 47 ImaLinkState: NeTx = active NeRx = active FeTx = active FeRx = active ImaLinkFailureStatus: NeRx = noFailure FeRx = noFailure  $Im aLinkTxLid = 0$   $Im aLinkRxLid = 0$  ImaLinkRxTestPattern = 64 ImaLinkTestProcStatus = disabled ImaLinkRelDelay = 0 IMA Link counters : ImaLinkImaViolations = 1 ImaLinkNeSevErroredSec = 10 ImaLinkFeSevErroredSec = 10 ImaLinkNeUnavailSec = 7 ImaLinkFeUnAvailSec = 8 ImaLinkNeTxUnusableSec = 17 ImaLinkNeRxUnUsableSec = 16 ImaLinkFeTxUnusableSec = 17 ImaLinkFeRxUnusableSec = 16 ImaLinkNeTxNumFailures = 0 ImaLinkNeRxNumFailures = 2 ImaLinkFeTxNumFailures = 1 ImaLinkFeRxNumFailures = 1 ATM5/1 is up ImaLinkRowStatus = active ImaLinkIfIndex = 2 ImaLinkGroupIndex = 47 ImaLinkState: NeTx = active NeRx = active FeTx = active FeRx = active ImaLinkFailureStatus: NeRx = noFailure FeRx = noFailure  $Im aLinkTxLid = 1$  ImaLinkRxLid = 1 ImaLinkRxTestPattern = 64 ImaLinkTestProcStatus = disabled ImaLinkRelDelay = 0 IMA Link counters : ImaLinkImaViolations = 1 ImaLinkNeSevErroredSec = 10 ImaLinkFeSevErroredSec = 10 ImaLinkNeUnavailSec = 7 ImaLinkFeUnAvailSec = 8 ImaLinkNeTxUnusableSec = 16 ImaLinkNeRxUnUsableSec = 16 ImaLinkFeTxUnusableSec = 16 ImaLinkFeRxUnusableSec = 16 ImaLinkNeTxNumFailures = 0 ImaLinkNeRxNumFailures = 2 ImaLinkFeTxNumFailures = 1 ImaLinkFeRxNumFailures = 1

 $\mathbf I$ 

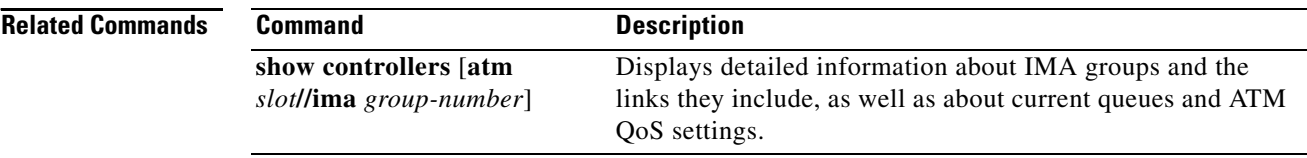

a pro

## **show ima interface atm**

 $\Gamma$ 

The **show ima interface atm** command provides information about all configured IMA groups or a specific group.

**show ima interface atm** [*slot*] /**ima**[*group-number*] [**detail**]

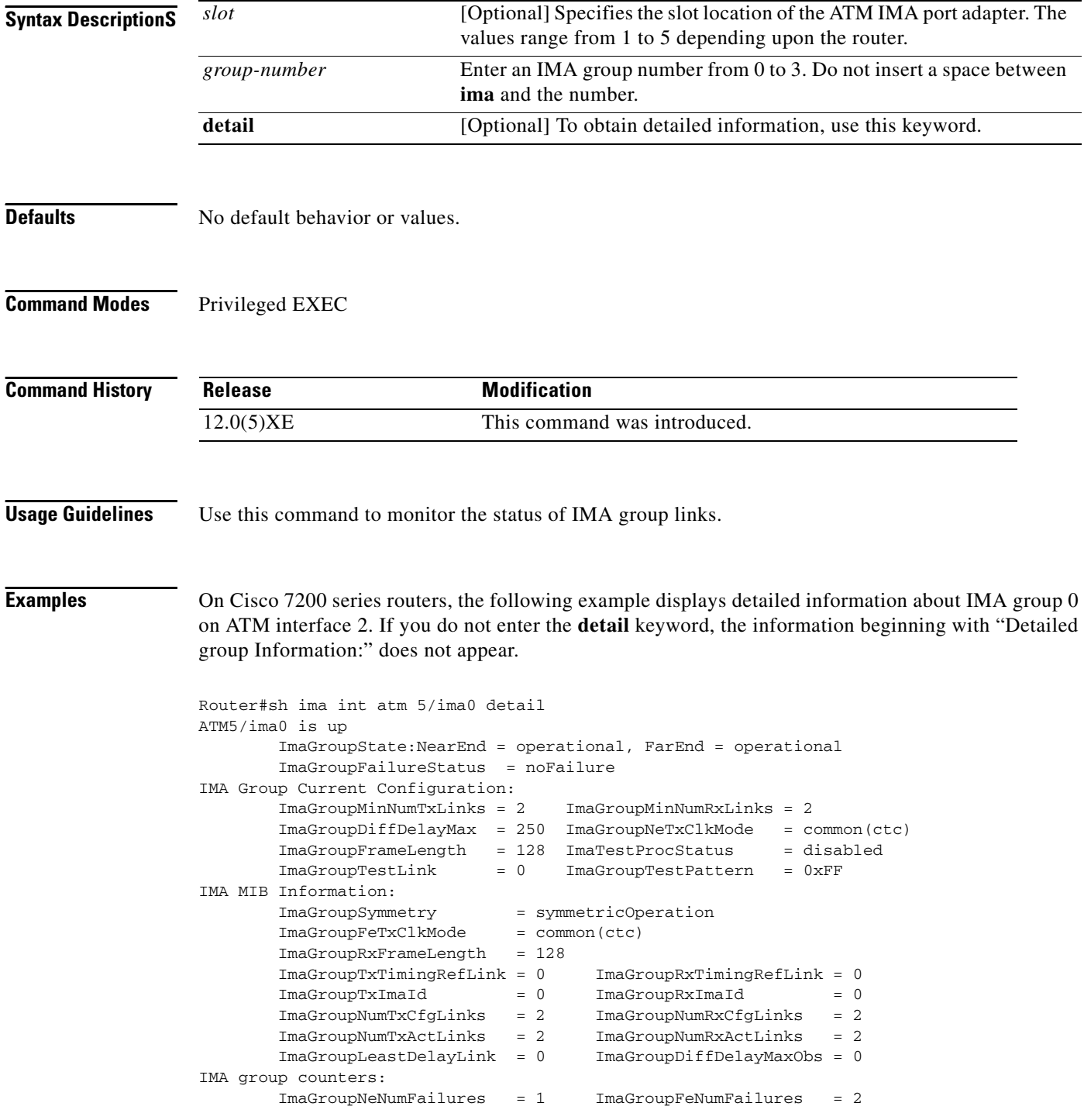

 $\mathbf I$ 

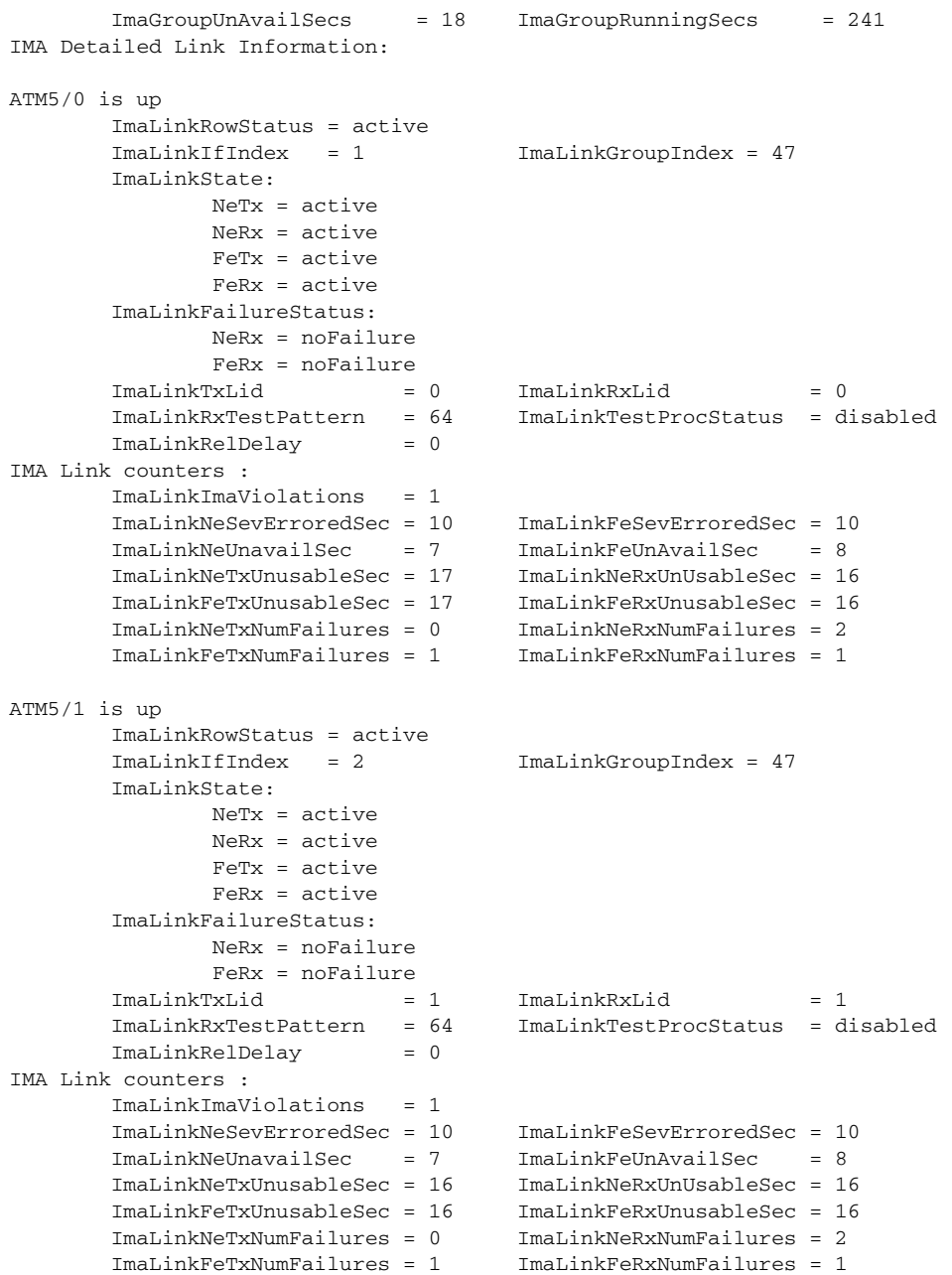

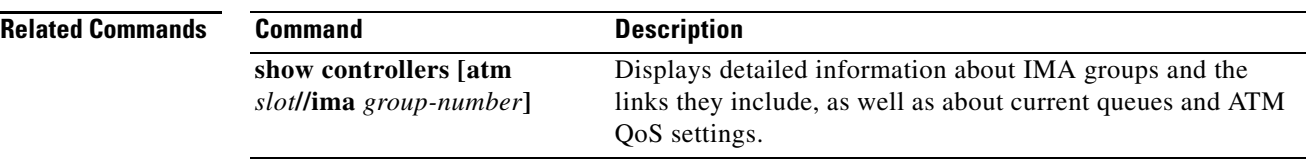

 $\Gamma$ 

<span id="page-42-0"></span>The **yellow** command enables generation and detection of yellow alarm. This command is applicable to the T1 IMA port adapter.

**yellow** {*generation | detection*}

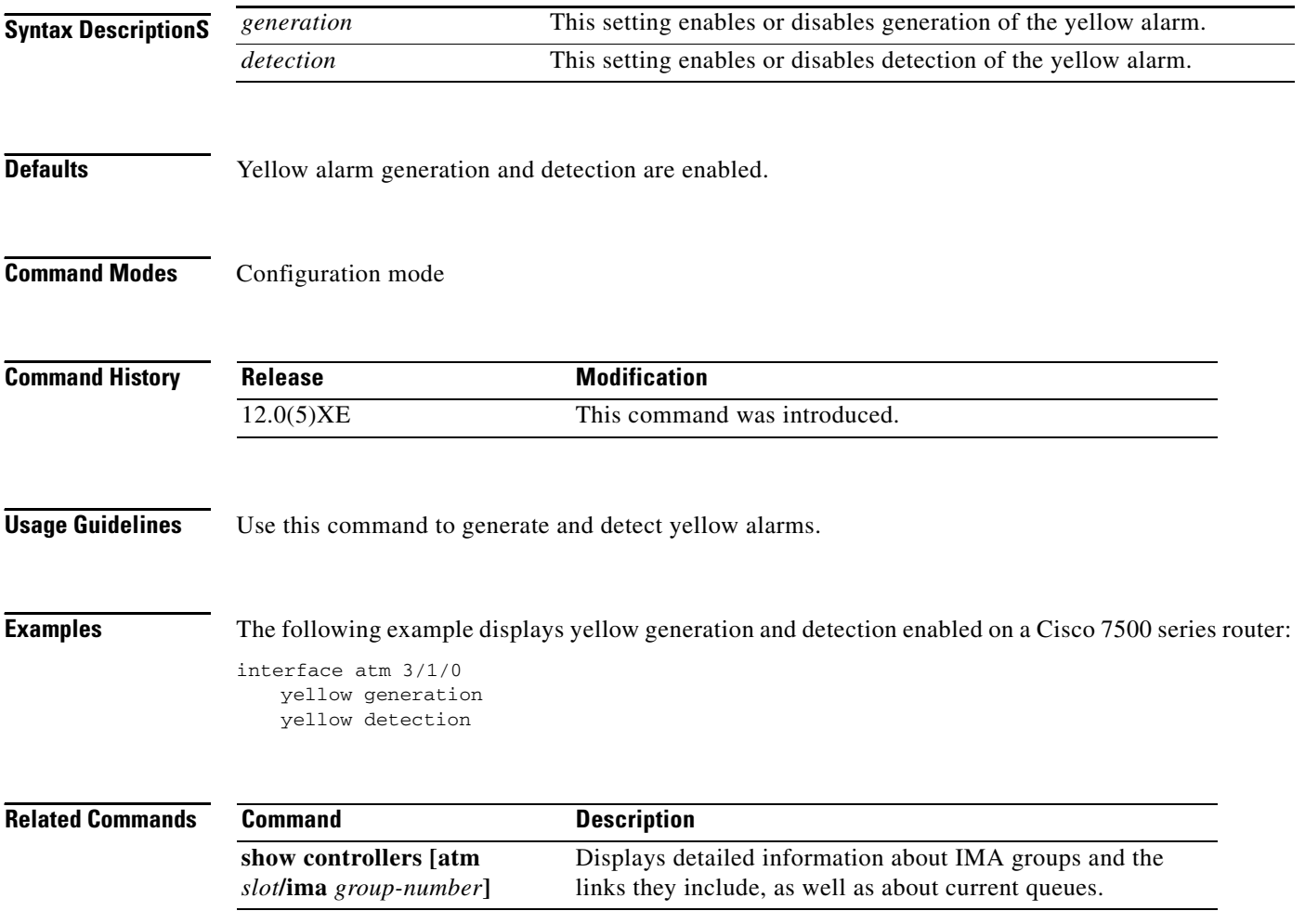

### <span id="page-43-0"></span>**Glossary**

**AAL1—**ATM adaptation layer 1. One of four AALs recommended by the ITU-T. AAL1 is used for connection-oriented, delay-sensitive services requiring constant bit rates, such as uncompressed video and other isochronous traffic.

**AAL5**—ATM adaptation layer 5. One of four AALs recommended by the ITU-T. AAL5 supports connection-oriented VBR services and is used predominantly for the transfer of classical IP over ATM and LANE traffic. AAL5 uses simple and efficient AAL (SEAL) and is the least complex of the current AAL recommendations. It offers low bandwidth overhead and simpler processing requirements in exchange for reduced bandwidth capacity and error-recovery capability.

**ABR**—available bit rate. QoS class defined by the ATM Forum for ATM networks. ABR is used for connections that do not require timing relationships between source and destination. ABR provides no guarantees in terms of cell loss or delay, providing only best-effort service. Traffic sources adjust their transmission rate in response to information they receive describing the status of the network and its capability to successfully deliver data.

**AIS**—alarm indication signal. In a T1 transmission, an all-ones signal transmitted in lieu of the normal signal to maintain transmission continuity and to indicate to the receiving terminal that there is a transmission fault that is located either at, or upstream from, the transmitting terminal.

**ATM**—Asynchronous Transfer Mode. International standard for cell relay in which multiple service types (such as voice, video, or data) are conveyed in fixed-length (53-byte) cells. Fixed-length cells allow cell processing to occur in hardware, thereby reducing transit delays. ATM is designed to take advantage of high-speed transmission media such as E3, SONET, and T3.

**B8ZS**—binary 8-zero substitution. Line-code type, used on T1 circuits, in which a special code is substituted whenever 8 consecutive zeros are sent over the link. This code is then interpreted at the remote end of the connection. This technique guarantees ones density independent of the data stream.

**CPCS**—common part convergence sublayer. One of the two sublayers of any AAL. The CPCS is service-independent and is further divided into the CS and the SAR sublayers. The CPCS is responsible for preparing data for transport across the ATM network, including the creation of the 48-byte payload cells that are passed to the ATM layer.

**CS**—convergence sublayer. One of the two sublayers of the AAL common part convergence sublayer (CPCS), which is responsible for padding and error checking. PDUs passed from the service specific convergence sublayer (SSCS) are appended with an 8-byte trailer (for error checking and other control information) and padded, if necessary, so that the length of the resulting PDU is divisible by 48. These PDUs are then passed to the SAR sublayer of the CPCS for further processing.

**ESF**—Extended Superframe. Framing type used on T1 circuits that consists of 24 frames of 192 bits each, with the 193rd bit providing timing and other functions. ESF is an enhanced version of SF.

**FDL**—Facility Data Link. A 4-Kbps channel, provided by the Extended SuperFrame (ESF) T1 framing format. The FDL performs outside the payload capacity and allows a service provider to check error statistics on terminating equipment, without intrusion.

**ICP**—IMA control protocol

**ICMP**—Internet Control Message Protocol. Network layer Internet protocol that reports errors and provides other information relevant to IP packet processing. Documented in RFC 792.

**ILMI**—Interim Local Management Interface. Specification developed by the ATM Forum for incorporating network-management capabilities into the ATM User-Network Interface (UNI).

**IMA**—Inverse Multiplexing for ATM, a standard protocol defined by the ATM Forum in 1997.

**IMA group**—Physical links grouped to form a higher-bandwidth logical link whose rate is approximately the sum of the individual link rates.

**ISDN**—Integrated Services Digital Network. Communication protocol, offered by telephone companies, that permits telephone networks to carry data, voice, and other source traffic.

**OAM cell**—Operation, Administration, and Maintenance cell. ATM Forum specification for cells used to monitor virtual circuits. OAM cells provide a virtual circuit-level loopback in which a router responds to the cells, demonstrating that the circuit is up, and the router is operational.

**PDU**—protocol data unit.

**POTS**—Plain Old Telephone Service. Basic telephone service supplying standard single-line telephones, telephone lines, and access to the public switched telephone network.

**PVC**—permanent virtual circuit. Virtual circuit that is permanently established. PVCs save bandwidth associated with circuit establishment and tear down in situations where certain virtual circuits must exist all the time. In ATM terminology, called a permanent virtual connection.

**QoS**—quality of service. Measure of performance for a transmission system that reflects its transmission quality and service availability.

**SAR**—segmentation and reassembly. One of the two sublayers of the AAL CPCS, responsible for dividing (at the source) and reassembling (at the destination) the PDUs passed from the CS. The SAR sublayer takes the PDUs processed by the CS and, after dividing them into 48-byte pieces of payload data, passes them to the ATM layer for further processing.

**SF**—Super Frame. Common framing type used on T1 circuits. SF consists of 12 frames of 192 bits each, with the 193rd bit providing error checking and other functions. SF is superseded by ESF, but is still widely used. Also called D4 framing.

**SONET**—Synchronous Optical Network. High-speed (up to 2.5 Gbps) synchronous network specification developed by Bellcore and designed to run on optical fiber. STS-1 is the basic building block of SONET.

**SSCS**—service specific convergence sublayer. One of the two sublayers of any AAL. SSCS, which is service dependent, offers assured data transmission. The SSCS can be null as well, in classical IP over ATM or LAN emulation implementations.

**SVC**—switched virtual circuit. Virtual circuit that is dynamically established on demand and is torn down when transmission is complete. SVCs are used in situations where data transmission is sporadic. Called a switched virtual connection in ATM terminology.

**T3**—Digital WAN carrier facility. T3 transmits DS-3-formatted data at 44.736 Mbps through the telephone switching network.

**UBR**—unspecified bit rate. Quality of Service (QoS) class defined by the ATM Forum for ATM networks. UBR allows any amount of data up to a specified maximum to be sent across the network, but there are no guarantees in terms of cell loss rate and delay.

**UNI**—User-Network Interface. ATM Forum specification that defines an interoperability standard for the interface between ATM-based products (a router or an ATM switch) located in a private network and the ATM switches located within the public carrier networks. Also used to describe similar connections in Frame Relay networks.

**VBR**—variable bit rate. QoS class defined by the ATM Forum for ATM networks. VBR is subdivided into a real time (RT) class and non-real time (NRT) class. VBR (RT) is used for connections in which there is a fixed timing relationship between samples. VBR (NRT) is used for connections in which there is no fixed timing relationship between samples, but that still need a guaranteed QoS.

**VC**—virtual circuit. Logical circuit created to ensure reliable communication between two network devices. A virtual circuit is defined by a VPI/VCI pair, and can be either permanent (PVC) or switched (SVC). Virtual circuits are used in Frame Relay and X.25. In ATM, a virtual circuit is called a virtual channel.

**Glossary**

 $\mathbf I$